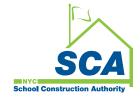

# **CADD Manual**

January 2011

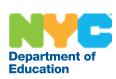

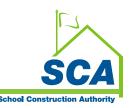

## **Contents**

| Preface                                                                                                    | 4        |
|----------------------------------------------------------------------------------------------------|----------|
| The Need for Management Standards                                                                                                    | 5        |
| Adherence to the Standards                                                                                                    |          |
| Modifications to the Standards                                                                                                    | 6        |
| Use of Existing Files                                                                                                    | 6        |
| Chapter 1                                                                                                    | 7        |
| A&E CADD Directory Structure Diagram                                                                                                    |          |
| File and Sheet Naming                                                                                                    | 8        |
| Sheet Numbering Convention                                                                                                    |          |
| File and Sheet Naming Sketches                                                                                                    |          |
| Addenda                                                                                                    |          |
| Bulletins                                                                                                    |          |
| Chapter 2                                                                                                    |          |
| Creating a New Drawing                                                                                                    |          |
| Template Files                                                                                                    |          |
| Standard Layouts from Sheet Template Files                                                                                                    |          |
| Format Drawings                                                                                                    |          |
| Accessing an SCA Titleblock via Layouts                                                                                                    |          |
| Standard Title Sheets                                                                                                    |          |
| Drawing Organization                                                                                                    |          |
| Drawing Setup                                                                                                    |          |
| Project Title Blocks                                                                                                    |          |
| Chapter 3  Layer Standard                                                                                                    |          |
| Laver Standard                                                                                                    |          |
| ,                                                                                                    |          |
| Discipline Codes                                                                                                    | 19       |
| Discipline CodesStatus Codes                                                                                                    | 19<br>20 |
| Discipline CodesStatus Codes                                                                                                    |          |
| Discipline Codes                                                                                                    |          |
| Discipline Codes                                                                                                    |          |
| Discipline Codes Status Codes Annotative Dimension Styles Text Styles Text Style Names Drawing Scale vs. Text Height                                                                                                    |          |
| Discipline Codes Status Codes Annotative Dimension Styles Text Styles Text Style Names Drawing Scale vs. Text Height Mutli-Leader Styles                                                                                                    |          |
| Discipline Codes                                                                                                    |          |
| Discipline Codes Status Codes Annotative Dimension Styles Text Styles Text Style Names Drawing Scale vs. Text Height Mutli-Leader Styles Tags Capacity Projects                                                                                                    |          |
| Discipline Codes                                                                                                    |          |
| Discipline Codes                                                                                                    |          |
| Discipline Codes Status Codes Annotative Dimension Styles Text Styles Text Style Names Drawing Scale vs. Text Height Mutli-Leader Styles Tags Capacity Projects CIP Projects Recommended Scale Variable Settings Linetypes                                                                                              |          |
| Discipline Codes Status Codes Annotative Dimension Styles Text Styles Text Style Names Drawing Scale vs. Text Height Mutli-Leader Styles Tags Capacity Projects CIP Projects Recommended Scale Variable Settings Linetypes  Appendix A                                                                                  |          |
| Discipline Codes Status Codes Annotative Dimension Styles Text Styles Text Style Names Drawing Scale vs. Text Height Mutli-Leader Styles Tags Capacity Projects CIP Projects Recommended Scale Variable Settings Linetypes  Appendix A. Standard Layers                                                                 |          |
| Discipline Codes Status Codes Annotative Dimension Styles Text Styles Text Styles Text Style Names Drawing Scale vs. Text Height Mutli-Leader Styles Tags Capacity Projects CIP Projects Recommended Scale Variable Settings Linetypes  Appendix A  Standard Layers Standard Layer Naming Format                        |          |
| Discipline Codes Status Codes Annotative Dimension Styles Text Styles Text Style Names Drawing Scale vs. Text Height Mutli-Leader Styles Tags Capacity Projects CIP Projects Recommended Scale Variable Settings Linetypes  Appendix A Standard Layers Standard Layers Architectural Layers                             |          |
| Discipline Codes Status Codes Annotative Dimension Styles Text Styles Text Style Names Drawing Scale vs. Text Height Mutli-Leader Styles Tags Capacity Projects CIP Projects Recommended Scale Variable Settings Linetypes  Appendix A.  Standard Layers Structural Layers Structural Layers                            |          |
| Discipline Codes Status Codes Annotative Dimension Styles Text Styles Text Styles Text Style Names Drawing Scale vs. Text Height Mutli-Leader Styles Tags Capacity Projects CIP Projects Recommended Scale Variable Settings Linetypes Appendix A Standard Layers Structural Layers Electrical Layers Electrical Layers |          |
| Discipline Codes Status Codes Annotative Dimension Styles Text Styles Text Style Names Drawing Scale vs. Text Height Mutli-Leader Styles Tags Capacity Projects CIP Projects Recommended Scale Variable Settings Linetypes  Appendix A.  Standard Layers Structural Layers Structural Layers                            |          |

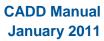

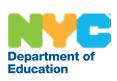

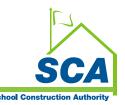

| Appendix B                          | 42 |
|-------------------------------------|----|
| Pen Assignments (per SCA-FULL.ctb)  | 42 |
| Colors Used (By Weight)             | 42 |
| Colors Used (By ACI Color Index)    |    |
| Appendix C                          |    |
| Shortcuts and LISP Routines Library |    |
| SCA AutoLISP Library                | 44 |
| Appendix D                          | 50 |
| AutoCAD Express Tools               | 50 |
| Express Tool Commands               | 50 |
| ·                                   |    |

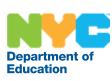

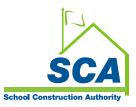

### **Preface**

This document represents the CADD management and other standards for the A&E Department. The standards and procedures discussed are based on AutoCAD Release 2010 and other software used by the Authority. It will need to be revisited as our agency adopts new versions of the software. Please keep this document handy. It is intended to answer your day-to-day questions regarding the use of computers in our office. Note that this document is not intended to be a training manual; rather, it is intended solely as a guide to how we use and manage CADD and other software here.

This chapter includes the following sections:

- The Need for CADD Management Standards
- Adherence to the Standards
- Modifications to the Standards
- Use of Existing Files

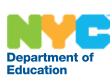

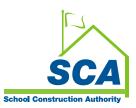

## **The Need for Management Standards**

The most costly and time-consuming activity of designing schools is project documentation. Projects are not going to be built without it and over the years the amount of that documentation and the speed with which it has to be produced has constantly increased. It is incumbent upon us as architects, engineers and designers to make this process as efficient as possible while still producing quality documents.

#### Having standards:

- Improves the organization of the documentation and lends an agency-wide consistency (including consultant's projects) to the deliverables we produce;
- Flattens the learning curve for new staff members as they come on board and for current staff members moving from project to project;
- Helps make project organization more predictable; and
- Mitigates the tendency to "reinvent the wheel" for each new project and to free up time to devote to the design and technical issues encountered while working on our projects.

#### Adherence to the Standards

By adhering to the CADD and other standards and procedures contained in this manual you contribute to developing a uniform character throughout the documents issued by our agency, and in making the most efficient use of project time. This uniformity allows information to be correctly keyed, added, displayed and plotted at any point in the project cycle.

Everyone shares responsibility in helping to make these standards work for all of us.

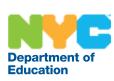

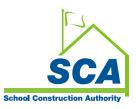

#### Modifications to the Standards

Modifications to the standards and procedures in this manual may be necessary for specific situations. Requests for project specific modifications to the CADD standards should be made through the CADD Unit and implemented upon approval by the V. P. of A&E. All modifications are to be documented by bulletins and communicated to the entire A&E team including consultants. Do not make arbitrary changes to the CADD standards without prior approval.

This standards manual is intended to be an evolving document. Toward that end, please submit suggestions for permanent changes or additions to the CADD Unit, for review and possible inclusion.

Your request should document:

- Why a change or addition is needed;
- What the proposed change or addition should be; and
- How it would improve the CADD standards or procedures and overall productivity.

## **Use of Existing Files**

The most efficient use of AutoCAD is not necessarily in the initial creation of a file, but in the ability to reuse the file or any part of the file at a future date. The true meaning of CADD productivity is embodied in not having to do the old job again, rather than simply doing the old job faster. As an example, the use of "Template Files" can be a very efficient use of project time and resources. On a broad scale this can be very productive; however, the reuse process must not end here. Each user must continually examine the reusability of any information in a current file. Over time, our symbols will be gathered together in appropriate libraries.

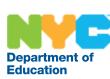

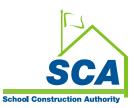

## **Chapter 1**

## **File and Sheet Naming**

This chapter describes the office standard project directory structure on the file server. This chapter also describes the office standard for naming project documents. The following topics appear in this chapter:

- A&E CADD Directory Structure Diagram
- File and Sheet Naming for Sketches

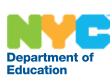

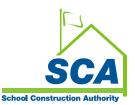

## **A&E CADD Directory Structure Diagram**

#### F:\DESIGN\BORO\SCHOOL\DXXXX\CADD

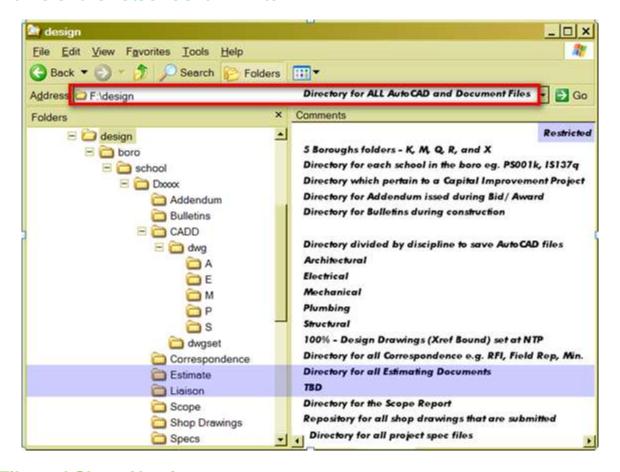

## File and Sheet Naming

All Capacity and CIP project drawing files prepared for the NYC School Construction Authority shall follow the Authority's Sheet Numbering Convention as described in Design Requirement 1.1.1.02 - Drawing Number Convention: Sheet files shall be named using the sheet number. For example, the drawing file for sheet A201 shall be named A201.dwg. What is shown below is only a small sample - refer to Design Requirement 1.1.1.02 for latest information.

#### **Description/ Approach**

The intention of this "group numbering" system is to allocate numbers to specific groups of drawings within a discipline i.e. architectural plan, elevations, etc.

A drawing number starts with a one or two letter Discipline Code (e.g. "A" for Architectural, "FP" for Fire Protection) followed by a three-digit numeric Group Code. Note that there is no hyphen between Discipline and Group codes. The Group Code numbers are either sequentially numbered starting at "001" and are used for general notes, symbols and legends, and general clarification drawings or they are batched in series by hundred (i.e. 101,

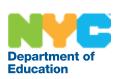

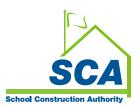

201, 301) corresponding to a Group Code description, such the 101 series for floor plans, the 201 series for elevations, the 301 series for wall sections, the 401 series for details and the 901 series for schedules, etc. Group

Codes vary for each discipline code. The sheet numbering convention for Discipline and Group Codes are shown in the following table.

#### **Example format sheet names:**

M002 is a sheet of HVAC Schedules

A101 is the first floor plan in a series

**Note**: Filenames shall have at most one "." character in the filename, separating the drawing name from the windows files extension, for example "dwg" for an AutoCAD drawing file.

#### **Sheet Numbering Convention**

| Code | Description                        | Drawing<br>Number | Description                                                                                                    | Sample<br>Drawing<br>Number |
|------|------------------------------------|-------------------|----------------------------------------------------------------------------------------------------|-----------------------------|
| Т    | Cover & General Notes<br>Drawings  | 001               | Project Title, School Name                                                                                                    | T001.00                     |
| Z    | Zoning Drawings                    | 001               | Zoning Data & Diagrams                                                                                                    | Z001.00                     |
| FPP  | Fire Protection Plan Drawings      | 001               | Floor Plans, Areas, and Schedules, and Occupant Egress Calculations                                                                                                    | FPP001.00                   |
| EN   | Energy Code Compliance<br>Drawings | 001               | Computer printouts from energy calculation or if proscriptive, comparison of NYCECC values to provided values,                                                               | EN001.00                    |
| PA   | Place of Assembly Drawings         | 101               | Place of Assembly for Auditorium,<br>Cafeteria, Multi-purpose room,<br>Gymatorium, & Gymnasium. Floor<br>Plans and Travel Distances, Door<br>Capacity, Occupancy Loads, Etc. | PA101.00                    |
| BPP  | Builders Pavement Plan<br>Drawings | 101               | Builder Pavement Plans, General Notes, Waivers, etc.                                                                                                    | BPP101.00                   |
| G    | Site Surveys                       | 101               | Site Survey                                                                                                    | G101.00                     |

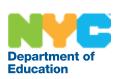

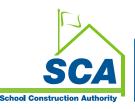

## CADD Manual January 2011

| Code | Description                                       | Drawing<br>Number | Description                                                     | Sample<br>Drawing<br>Number |
|------|---------------------------------------------------|-------------------|-----------------------------------------------------------------|-----------------------------|
| Н    | Environmental<br>Remediation/Asbestos<br>Drawings | 001               | Symbols & Legends, General<br>Notes, Abbreviations              | H001.00                     |
| DM   | Demolition Drawings                               | 001               | General Notes                                                   | DM001.00                    |
| R    | Reference Drawings                                | 001               | Drawings of existing buildings, etc., photographs, etc          | R001.00                     |
| FF   | Furniture & Furnishings and Room Layouts          | 101               | Cellar, First, Second, Third, Fourth<br>Floor – Furniture Plans | FF101.00                    |
| SOE  | Excavation/Underpinning/ Soil Support Drawings    | 101               | Schematic Underpinning/Shoring Plans and Details                | SOE101                      |
| FO   | Foundation Drawings                               | 001               | Foundation Symbols, Abbreviations & Notes                       | FO001.00                    |
| F    | Fire Suppression Systems<br>Drawings              | 001               | Fire Suppression Symbols,<br>Abbreviations, and Notes           | F001.00                     |
| Р    | Plumbing Drawings                                 | 001               | P&D Symbols, Abbreviations,<br>Notes,                           | P001.00                     |
|      |                                                   | 101               | Floor Plans (Full & Part Plans)                                 | P101.00                     |
| FA   | Fire Alarm Drawings                               | 001               | Fire Alarm System Symbols,<br>Abbreviations, Notes              | FA001.00                    |
|      |                                                   | 101               | Fire Alarm System Floor Plans                                   | FA101.00                    |

Note: The above is a sample - refer to Design Requirement 1.1.1.02 for latest information.

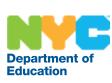

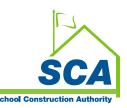

## **File and Sheet Naming Sketches**

In this context, sketches refer to formal drawings prepared in support of addenda and bulletins.

#### **Addenda**

Supporting drawing files addenda are named such that the first two characters indicate the drawing is an addendum "AD" followed by the addendum number, an underscore "\_" character and the drawing sequence number.

#### Example format for addendum file and sheet names:

| AD1.1 is Addendum 1 Sheet 1   | (AD1_1.dwg)  |
|-------------------------------|--------------|
| AD12.2 is Addendum 12 Sheet 2 | (AD12_2.dwg) |

#### **Bulletins**

Supporting drawing files and sheets for bulletins are named such that the first two characters indicate the drawing is a bulletin "BU" followed by the addendum number, an underscore "\_" character and the drawing sequence number.

#### Example format for bulletin file and sheet names:

| BU3.2 is Bulletin 3 Sheet 2 | (BU3_2.dwg) |
|-----------------------------|-------------|
| BU9.4 is Bulletin 9 Sheet 4 | (BU9_4.dwg) |

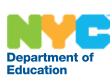

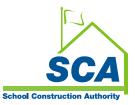

## **Chapter 2**

## **Drawing Management**

This section discusses how drawings are organized in the following sections:

- Creating a new drawing
- Template files
- Format Drawings Titleblock
- Drawing Organization
- Drawing Setup
- Layer Standards

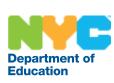

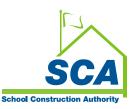

#### **Creating a New Drawing**

#### **Template Files**

Template files are used to begin new drawings. They establish drawing units, text styles, dimension styles, system variables and the layer standard and many other things. They are used when beginning a new drawing to simplify the startup procedure. The pre-established settings in the template files are intended to represent the office standard and should not be changed.

The default installations at the SCA provides the template files "SCA Model (AEC Ctb).dwt" and "SCA Model (AECB Ctb).dwt" for AutoCAD Architecture 2010 and AutoCAD MEP 2010 respectively, set as the QNEW file used to start new drawings. If you launch the software using the desktop shortcut, one of the standard SCA template files is automatically used when you start a new drawing. If the software has already been launched, you will start a new drawing by using the "QNEW" button located on the AutoCAD Quick-Access Toolbar, on the upper left hand side of the display. Additional SCA standard template files, located in T:\winapps\acad2010\Templates and T:\winapps\acad2010\Templates and

The template files are set up to plot to the CADPLOT-FULL.PC3 plot device using the SCA-FULL.ctb plot style table. When using the A-size and B-size template files it will be necessary to change the plot device to your local plotter and adjust page size accordingly.

Also provided are the SCA Sheet (AEC Ctb).dwt & SCA Sheet (AECB Ctb).dwt file which hold the standard layouts for configuring sheet files.

#### **Standard Layouts from Sheet Template Files**

| Name       | Paper Designation    | Paper Size |
|------------|----------------------|------------|
| sht-a      | A-size (portrait)    | 8.5"x11"   |
| sht-a-wide | A-size (landscape)   | 11"x8.5"   |
| sht-b      | B-size (portrait)    | 11"x17"    |
| sht-b-wide | B-size (landscape)   | 17"x11"    |
| sht-d-bt   | D-size (bottom text) | 36"x24"    |
| sht-d-st   | D-size (side text)   | 36"x24"    |
| sht-e-bt   | E-size (bottom text) | 48"x36"    |
| sht-e-st   | E-size (side text)   | 48"x36"    |

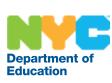

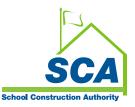

#### **Format Drawings**

#### Accessing an SCA Titleblock via Layouts

Office standard format drawings have been created for each sheet size that can be used. The standard formats are at a scale of 1:1. For example the format sheet for our office standard 36-inch by 24-inch page is actually drawn at 36 inches by 24 inches in a paper space layout. Each SCA job should have its own format sheet created from a copy of the office standard (where) that has been placed in the project folder located in F:\design\... The project specific format sheet is attached as an external reference to the issue drawing in paper space at the coordinate 0,0 at one to one scale. The standard formats are located on the network at T:\sca\_stds\std\_sht. They are named according to sheet size and titleblock alignment. Each titleblock sheet is paired with an attribute drawing used to insert the sheet specific data. This drawing is inserted as a block at the coordinate 0,0. In the attribute dialogue box that appears, type in the requested sheet specific information. Each format sheet includes an AutoCAD rtext object that displays the drawing name, date and time on plots. If the rtext object does not display properly, activate it by typing rtext at the command line and canceling the command.

#### **Example format sheet names:**

sht-e-st is an E-size sheet with a Side Titleblock sht-d-bt is a D-size sheet with a Bottom Titleblock

#### Example attribute drawing names:

sht-e-st-txt is attributes for an E-size sheet with a Side Titleblock sht-d-bt-txt is attributes for a D-size sheet with a Bottom Titleblock

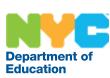

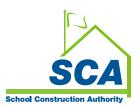

### **Standard Title Sheets**

Figure 1- Capital Improvement Projects (C.I.P.) – Side Alignment- D-size – 24" x 36"

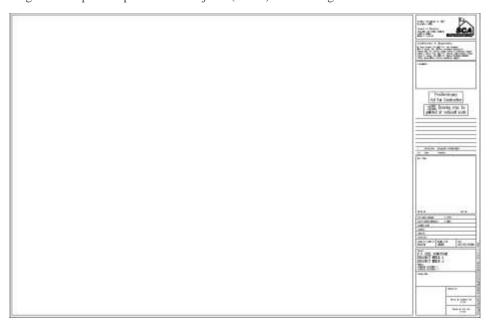

Figure 2 - Capital Improvement Projects (C.I.P.) - Bottom Alignment- D- size - 24"x 36"

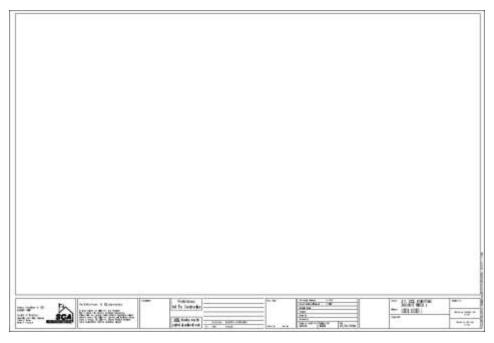

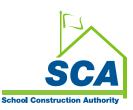

Figure 3 – Capacity Projects – Side Alignment- E- size- 36" x 48"

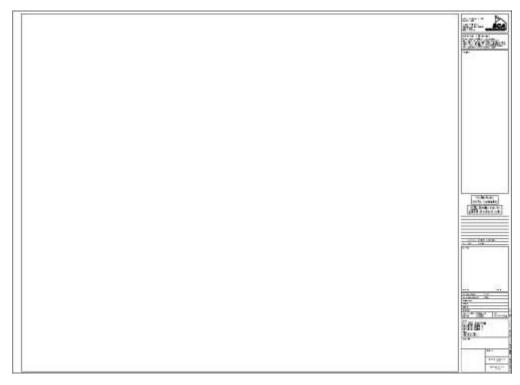

Figure 4 – Capacity Projects – Bottom Alignment- E- size- 36" x 48"

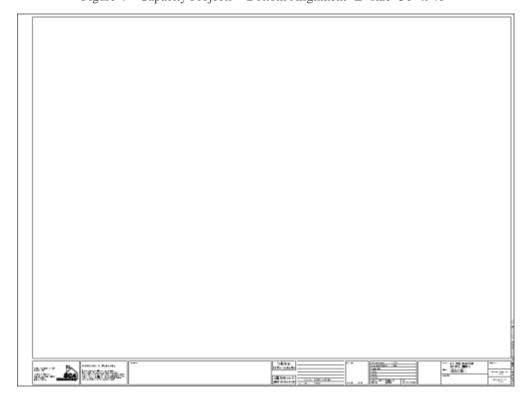

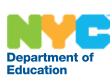

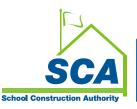

## **Drawing Organization**

Each drawing file should contain only one drawing. Verify the sheet size with project requirements. CIP projects use D-size sheets (36"x24") and CAP projects use E-size sheets (48"x36").

All building graphics shall be created in model using actual (real world) size. Scaling of the final product is performed in paper space viewports and plotted at full scale (1:1). The standard format sheet used will depend on the output scale. Sizing text and tags may be automatically determined where "Annotative" styles are used, however where standard styles are utilized the operator must still consider the scale of the plotted drawing. For these cases refer to the chapter on graphic conventions for text scale factors. In general, General notes, legends and schedules should be placed in the paper space of their respective drawings. At this writing, schedules generated using ADT cannot follow this convention therefore schedules generated in ADT will be placed in model space.

### **Drawing Setup**

#### **Project Title Blocks**

- XREF Titleblock for Project: T:\SCA-stds\std-sht
- Insert Blocks with Attributes: T:\SCA-stds\std-sht

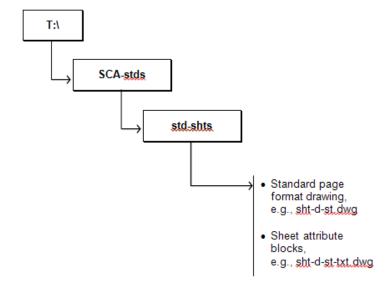

Note to Design Consultants:

SCA Standard Title block can be found on the SCA website, under the Architecture & Engineering Page, on the Download tab.

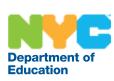

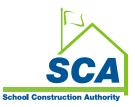

## **Chapter 3**

## **Drawing Project Standards**

In order for our drawings to have a professional appearance it is important that we use a consistent set of graphic conventions. This chapter concerns itself with the graphic standards that we use here. The following sections are included:

- Layer Standard
- Dimension Styles
- Text Styles
- Multi-Leader Styles
- Lines and Linetypes

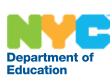

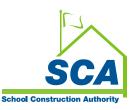

#### **Layer Standard**

Our layer naming convention consists of four parts. Part one is the discipline which is a single letter followed by a hyphen. The available discipline codes are found below in the section titled Discipline Codes. Part two is a Major Group code consisting of four characters in length. The third (optional) part is the Minor Group code that further refines the purpose of the layer. The Minor Group codes will be four characters in length when used. The fourth and final part, which is also optional, is the Status code. These single character codes are listed in the section titled status codes below. Layers with no status character are assumed to be proposed/new items, therefore such redundant designations are not necessary, and should be avoided.

The following is a typical layer name:

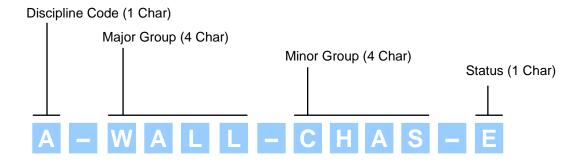

In this layer name, the Discipline Code is 'A', the Major Group is 'Wall,' the Minor sub-category is 'Chas' and the status is "E". This layer would be suitable for depicting existing chase wall construction on architectural plans.

#### **Discipline Codes**

Discipline codes serve to distinguish between layers belonging to the building chassis from those relating to the fit out of the space. Should it become necessary, additional codes can be added with the approval of the project manager, to accommodate special situations. All efforts should be made to use designations conforming with the National Cad Standards, should this need arise.

| Code | Discipline      |
|------|-----------------|
| А    | Architectural   |
| Е    | Electrical      |
| F    | Fire Protection |
| M    | Mechanical      |
| Р    | Piping          |
| S    | Structural      |

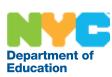

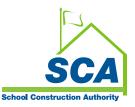

#### **Status Codes**

Status codes are used to distinguish between objects belonging to different aspects or phases of the work. Should it become necessary, additional codes can be added with the approval of the project manager in order to accommodate special situations.

| Code | Discipline         |
|------|--------------------|
| Е    | Existing to Remain |
| D    | Demolition         |
| F    | Future             |
| Т    | Temporary          |
| М    | Items to be Moved  |
| X    | Not In Contract    |
| 1-9  | Phase Numbers      |

See "Appendix A" for the list of standard layers.

Note: The uses of colors 1-9 are reserved; Layers other than "DETL" major category layers shall not use these colors.

## **Dimension Styles**

#### **Annotative Dimension Styles**

Architectural units appropriate for the particular project are to be used when dimensioning. SCA projects should specify the dimension style "SCA", an "Annotative", "Associative" dimension style to allow for the ease of editing and dynamic updating provide by these features. Drawings must be drawn accurately and to scale prior to dimensioning so that all dimensioning functions work properly. An initial "Annotative Scale" should be selected prior to the creation of any dimensions. Never explode dimensions and do not override the default dimension text unless required by the specific instance such as "5 EQ SPACES". The "SCA" dimension style may be loaded via the "Design Center" from the SCA standard drawing templates.

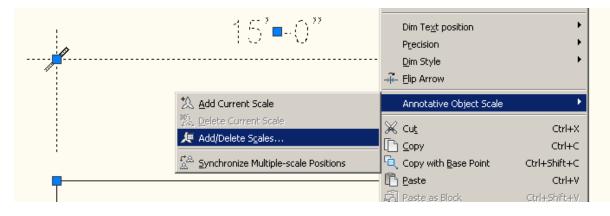

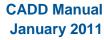

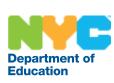

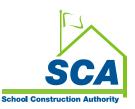

The Authority uses one dimension style, "SCA", which is an annotative style. To change a dimension string from one scale to another (to make the text and ticks larger or smaller), begin by adding the appropriate scale representation to annotative dimensions in the drawing. Using the annotative scale list, located in the AutoCAD status bar, select the desired scale and all annotative features with the selected representation applied will automatically update. To effect this change in paper space, continue by settings the viewport's annotative scale to one of the values applied to the model space entities. The value of "ANNOALLVISABLE" is set to "0" in paper space layouts by default; this will cause entities which do not have the selected representation applied to be hidden from view.

#### Dimensioning

The first time that an annotative function is used in an AutoCAD session, the application will prompt for an annotation scale to be selected.

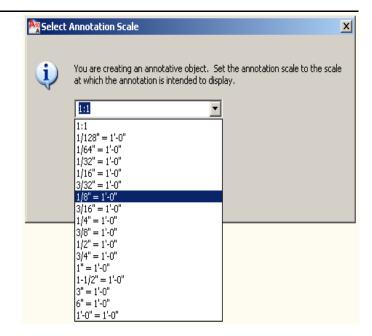

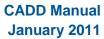

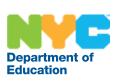

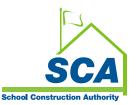

Alternatively the current annotative scale in the drawing "CANNOSCALE" can be set at any time from the annotation scale control in the application status bar at the lower right hand side of the drawing window.

There are numerous ways that you can use to place dimensions in the drawing. However, provided that the "SCA" annotative dimension style is used, they will automatically be placed in the drawing at the correct scale and if inserted from a tool palette on the correct layer as well.

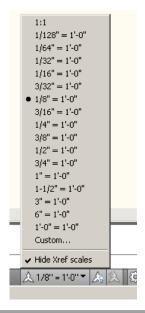

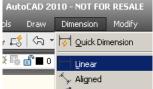

or

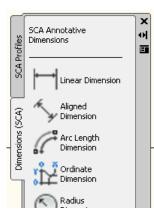

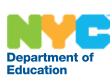

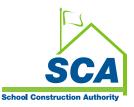

## **Text Styles**

Text styles are configured in the SCA template drawings. The text styles intended for general use are based on the font romans.shx. These styles support annotation scaling and are based on a plotted paper text height of 3/32" or 3/16". They will automatically be scaled correctly based on the current annotative scale selected. The 3/16" plotted text height is provided to support sheet titles, table heading/titles and are nested within certain block etc... Text of this height is not intended for general annotation. All annotation produced should be created in the "SCA\_3-32" text style (3/32" tall). The styles that do not support annotation scaling are defined with the height set to 0; this allows the height to be established by the TEXTSIZE variable on placement in the drawing.

#### **Text Style Names**

| Style            | Font       | Description                       |
|------------------|------------|-----------------------------------|
| SCA_3-32         | Romans.shx | General Notation (Annotative)     |
| SCA_3-16         | Romans.shx | Headings, Titles etc (Annotative) |
| SCA-TBLK         | Romans.shx | Title Block Text                  |
| SCA-TBLK_Complex | Romanc.shx | Title Block                       |
| STAMP            | Romand.shx | Title Block Preliminary Stamp     |
| Standard         | Romans.shx |                                   |

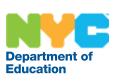

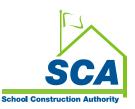

The following table lists the appropriate text height for non-annotative drafted text and is provided solely as a historic reference. The "TEXTSIZE" variable need no longer be altered for annotative text styles.

#### **Drawing Scale vs. Text Height**

| Dwg Scale | Scale Factor | 3/32"   | 1/8"  | 3/16"  | 1/4" |
|-----------|--------------|---------|-------|--------|------|
| 1" = 50"  | 600          | 56.25   | 75    | 112.5  | 150  |
| 1" = 20'  | 240          | 22.5    | 30    | 45     | 60   |
| 1/16"     | 192          | 18      | 24    | 36     | 48   |
| 3/32"     | 128          | 12      | 16    | 24     | 32   |
| 1/8"      | 96           | 9       | 12    | 18     | 24   |
| 3/16"     | 64           | 6       | 8     | 12     | 16   |
| 1/4"      | 48           | 4.5     | 6     | 9      | 12   |
| 3/8"      | 32           | 3       | 4     | 6      | 8    |
| 1/2"      | 24           | 2.25    | 3     | 4.5    | 6    |
| -1"       | 12           | 1.125   | 1.5   | 2.25   | 3    |
| 3/4"      | 16           | 1.5     | 2     | 3      | 4    |
| 1-1/2"    | 8            | 0.75    | 1     | 1.5    | 2    |
| 3"        | 4            | 0.375   | 0.5   | 0.75   | 1    |
| FULL      | 1            | 0.09375 | 0.125 | 0.1875 | 0.25 |

Fig- Drawing Scale with appropriate Text Height Suggestions

## Understanding the Calculation

The architectural scale of 1/8"=1'-0" can also be stated as 1"=8'-0" (check your scale). Therefore, one foot on your drawing is 8'x12" per foot which equals 96'. Thus, the scale factor for 1/8"=1'-0" scale is 1/96. To find the required model space text height, multiply the desired plotted height by the inverse of the scale factor. For example: if you want a plotted text height of 1/8" multiple that by 96 to get 12", which is the correct height for the model space text.

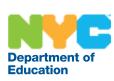

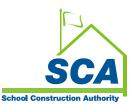

## **Mutli-Leader Styles**

#### **Tags**

Tags are notational symbols that are used to label and identify specific parts of a drawing. Since they do not have an intrinsic physical size like a door or a merchandising fixture, they are scaled to be legible when plotted, independently of drawing scale. Most tags include attributes, which can be left blank and edited at a later time or filled in at the time of insertion.

Most tags will come from the SCA design content using DesignCenter.

#### **Example tag:**

For room labels use the SCA-Room Tag.

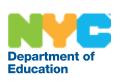

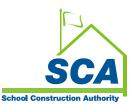

## **Hatching**

Hatching can be used to represent architectural materials. Hatching should be kept to a large enough scale to represent the material without overloading the drawing database. Hatching can make a drawing very large, use it sparingly.

Following below are two groups of hatch patterns. The first group applies to Capacity Projects and the second group applies to CIP projects.

#### **Capacity Projects**

### **SCA Custom Hatch Patterns for Capacity Projects**

|                                       | Application                            | Pattern | Angle                               | Scale* |
|---------------------------------------|----------------------------------------|---------|-------------------------------------|--------|
|                                       | Brick                                  | ANSI 31 | 0                                   | 12     |
|                                       | Structural Glaze<br>Faced Tile         | ANSI 31 | 45                                  | 36     |
|                                       | Concrete Block                         | NET     | 45                                  | 48     |
| 4 4 4 4 4 4 4 4 4 4 4 4 4 4 4 4 4 4 4 | Stone Concrete                         | AR-CONC | 0                                   | 3      |
|                                       | Earth                                  | EARTH   | 45                                  | 36     |
|                                       | Broken Stone or Gravel                 | AR-CONC | 0                                   | 2      |
|                                       | Finished Wood                          | WOOD2   | 225                                 | 48     |
|                                       | Wood Blocking                          | n.a.    | n.a.                                | n.a.   |
|                                       | Ceramic Tile<br>(on concrete<br>block) | LINE    | 0                                   | 12     |
|                                       | Steel                                  | STEEL   | 0                                   | 36     |
|                                       | Aluminium                              | NET     | 45                                  | 24     |
|                                       | Bronze                                 | LINE    | 45                                  | 12     |
|                                       | Rigid Insulation                       | NET     | 0                                   | 24     |
|                                       | Batt Insulation                        | n.a.    | Batting linetype (adjust celtscale) | n.a.   |
|                                       | Caulking                               | n.a.    | n.a.                                | n.a.   |

Scale based on 1/8" = 1'-0" plot scale.

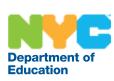

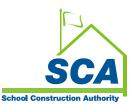

### **CIP Projects**

## **SCA Custom Hatch Patterns for CIP Projects**

|                                         | PARAPET/MASONRY<br>REMOVAL                    |       | CONCRETE COPING<br>REPLACEMENT     | BRICK                                 |
|-----------------------------------------|-----------------------------------------------|-------|------------------------------------|---------------------------------------|
|                                         | PARAPET/MASONRY<br>REPLACEMENT                |       | LIMESTONE COPING<br>REPLACEMENT    | STRUCTURAL GLAZE<br>FACED TILE (SGFT) |
|                                         | FACE BRICK<br>REPLACEMENT                     |       | TERRA COTTA COPING<br>REPLACEMENT  | CONCRETE<br>BLOCK                     |
|                                         | BRICK<br>POINTING                             |       | COPING STONE REMOVAL AND RESETTING | STONE<br>CONCRETE                     |
|                                         | TERRA COTTA/LIMESTONE<br>POINTING             |       | COPPER CORNICE                     | EARTH                                 |
| + + + + + +                             | MASONRY<br>PINNING                            |       | SLATE SHINGLES                     | BROKEN STONE<br>(OR) GRAVEL           |
| + + + + + + + + + + + + + + + + + + + + | BRICK POINTING<br>AND PINNING                 |       | CONC. SCREED<br>CONC. FILL         | FINISHED<br>WOOD                      |
|                                         | MASONRY CLEANING                              |       | ROOFING STRIP<br>REPLACEMENT       | CERAMIC TILE AND<br>CONCRETE BLOCK    |
| * * * *                                 | PAINT REMOVAL                                 |       | WOOD BLOCKING                      | ALUMINUM                              |
|                                         | ANTI-GRAFFITI COATING                         |       | RIGID INSULATION                   | RIGID<br>INSULATION                   |
| * * * * *                               | MASONRY CLEANING<br>AND ANTI-GRAFFITI COATING | 10000 | BATT INSULATION                    | BRONZE                                |
|                                         | WEATHERPROOFING                               |       | STUCCO/PLASTER                     | CAULKING                              |
|                                         | REPLACEMENT OF LINTEL<br>AND SOLDER BRICKS    |       | STEEL                              |                                       |
|                                         |                                               |       |                                    |                                       |

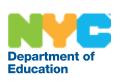

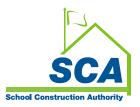

#### Lines

Different linetypes should be used to clearly express the information needed for construction. The scale of linetypes is established by the system variables LTSCALE, PS LTSCALE and MSLTSCALE. If adjustments are necessary beyond the base scale of the linetype selected, use the current entity scale, to modify the line pattern by the scale factor assigned. Please note the CELTSCALE variable is displayed when an entity is selected on the AutoCAD properties palette as "Linetype Scale". Use standard AutoCAD linetypes unless otherwise approved by the CADD manager.

Varied line weights are used to properly express the information needed in a drawing for construction. The Authority configures AutoCAD uses colors to determine plotted line weights, reference Appendix "B" for pen assignments and line weights.

#### **Recommended Scale Variable Settings**

| Variable  | Value |
|-----------|-------|
| LTSCALE   | 1     |
| PSLTSCALE | 1     |
| MSLTSCALE | 1     |

#### **Example CELTSCALE:**

| For the HIDDEN linetype (1/4" Line, 1/8" Gap)                         |       |  |  |  |  |
|-----------------------------------------------------------------------|-------|--|--|--|--|
|                                                                       |       |  |  |  |  |
| CELTSCALE value of 0.5 results in a pattern of (1/8" Line, 1/16" Gap) |       |  |  |  |  |
|                                                                       | · — - |  |  |  |  |
| CELTSCALE value of 2 results in a pattern of (1/2" Line, 1/4" Gap)    |       |  |  |  |  |

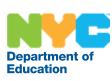

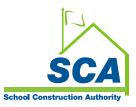

## **Linetypes**

The linetypes shown in the following table are not built into the software. They are created as required by drawing a line using the linetype shown in the table, then manually breaking it, and inserting the appropriate text. We use this technique in order to be able to place the text in the precise desired location.

|                | SOIL OR WASTE ; S/W                     |
|----------------|-----------------------------------------|
|                | SOIL AND WASTE BELOW GRADE; S/W         |
| SD             | STORM DRAIN ; SD                        |
|                | VENT ; V                                |
|                | COLD WATER ; CW                         |
|                | HOT WATER (110 F); HW                   |
|                | HOT WATER CIRCULATION (110 F); HWC      |
| 140°           | HOT WATER (140 F); HW                   |
|                | HOT WATER (180 F); HW                   |
|                | HOT WATER CIRCULATION (140 F); HWC      |
|                | HOT WATER CIRCULATION (180 F); HWC      |
| G              | GAS ; G                                 |
| MU             | MAKE UP WATER ; MU                      |
| AW             | ACID WASTE ; AW                         |
| — — - AV — — — | ACID VENT ; AV                          |
| D              | INDIRECT DRAIN                          |
| PD             | PUMP DISCHARGE                          |
| FSP            | FIRE PROTECTION WATER SUPPLY; STANDPIPE |
| SP             | AUTOMATIC FIRE SPRINKLER; SP            |
|                | NEW WORK                                |
|                | EXISTING WORK                           |

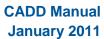

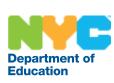

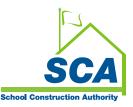

#### Linetypes cont...

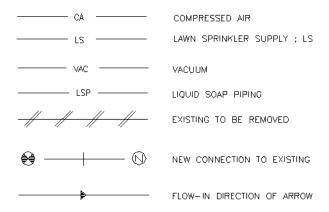

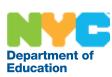

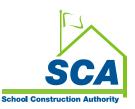

## **Appendix A**

#### **Standard Layers**

The SCA has chosen to adopt the layer naming convention promulgated by the American Institute of Architects (AIA). The AIA provides both a format for naming layers and a prescribed list of layers. Where possible the SCA will use the listed layer names. Should the need arise to create additional layer names, the AIA layer naming format will be used. All AutoCAD drawings will contain a "0" layer and most drawings will contain a "Defpoints" layer. These layers are maintained by AutoCAD and do not appear on the lists as standard layers.

#### **Standard Layer Naming Format**

The following diagram (below) outlines the basic layer name format as defined by the AIA Guidelines. The layer list, complete with color and linetype values are outlined on the next several pages.

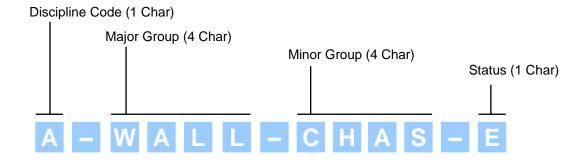

#### **Architectural Layers**

| Name                 | Description              | Color | Lineweight | Linetype   |
|----------------------|--------------------------|-------|------------|------------|
| 0                    | -                        | 7     | 0.0240"    | Continuous |
| DEFPOINTS            |                          | 240   | 0.0020"    | Continuous |
| A-ANNO-DIMS          | Dimensions               | 221   | 0.0100"    | Continuous |
| A-ANNO-LEGN          | Legend                   | 171   | 0.0020"    | Continuous |
| A-ANNO-NOTE          | Notes & Leaders          | 211   | 0.0130"    | Continuous |
| A-ANNO-NPLT          | Non-printing             | 7     | 0.0240"    | Continuous |
| A-ANNO-REVS          | Revisions Marks          | 213   | 0.0130"    | Continuous |
| A-ANNO-SYMB          | Annotation/Section Marks | 111   | 0.0130"    | Continuous |
| A-ANNO-TTLB          | Titleblock               | 111   | 0.0130"    | Continuous |
| A-AREA               | Area                     | 173   | 0.0020"    | Continuous |
| A-AREA-BDRY          | Boundary                 | 140   | 0.0100"    | Continuous |
| A-AREA-GRPS          | Groups                   | 203   | 0.0100"    | Continuous |
| A-AREA-GRPS-<br>IDEN | Group Tags               | 211   | 0.0130"    | Continuous |
| A-AREA-IDEN          | Area Tags                | 131   | 0.0130"    | Continuous |
| A-AREA-SPCE          | Area Space               | 34    | 0.0130"    | Continuous |
| A-BEAM               | Beams                    | 80    | 0.0100"    | Continuous |

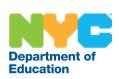

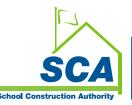

## CADD Manual January 2011

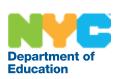

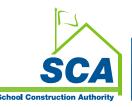

## CADD Manual January 2011

| Name        | Description          | Color | Lineweight | Linetype   |
|-------------|----------------------|-------|------------|------------|
| A-FURN-D    | Demolition Furniture | 191   | 0.0050"    | HIDDEN     |
| A-FURN-E    | Existing Furniture   | 240   | 0.0020"    | Continuous |
| A-FURN-IDEN | Furniture Tags       | 11    | 0.0130"    | Continuous |
| A-FURN-PLNT | Plants - Indoor      | 92    | 0.0080"    | Continuous |
| A-GLAZ      | Windows              | 92    | 0.0080"    | Continuous |
| A-GLAZ-ASSM | Window Assemblies    | 102   | 0.0100"    | Continuous |
| A-GLAZ-CURT | Curtain wall layouts | 130   | 0.0130"    | Continuous |
| A-GLAZ-D    | Demolition Windows   | 191   | 0.0050"    | HIDDEN     |
| A-GLAZ-E    | Existing Windows     | 92    | 0.0080"    | Continuous |
| A-GLAZ-IDEN | Window Tags          | 91    | 0.0080"    | Continuous |
| A-GLAZ-UNIT | Curtain Wall Units   | 112   | 0.0130"    | Continuous |
| A-GRID      | Column Grids         | 173   | 0.0020"    | CENTER2    |
| A-GRID-IDEN | Column Grid Tags     | 91    | 0.0080"    | CENTER2    |
| A-GRID-LAYO | Layout grids         | 193   | 0.0050"    | DASHED2    |
| A-MASS      | Massing Elements     | 210   | 0.0130"    | Continuous |
| A-MASS-GRPS | Massing Groups       | 130   | 0.0130"    | Continuous |
| A-MASS-SLCE | Massing Slices       | 240   | 0.0020"    | DASHED2    |
| A-PKNG      | Parking Symbol       | 190   | 0.0050"    | Continuous |
| A-PKNG-CARS | Vehicles             | 242   | 0.0020"    | Continuous |
| A-PLNT      | Plants, Outdoor      | 82    | 0.0100"    | Continuous |
| A-POLY      | AecPolygons          | 180   | 0.0020"    | Continuous |
| A-ROOF      | Roofs                | 20    | 0.0150"    | Continuous |
| A-ROOF-SLAB | Roof Slabs           | 22    | 0.0150"    | Continuous |
| A-SECT      | Sections             | 240   | 0.0020"    | Continuous |
| A-SECT-IDEN | Section Marks        | 243   | 0.0020"    | Continuous |
| A-SITE      | Site                 | 20    | 0.0150"    | Continuous |
| A-SITE-UTIL | Site Utilities       | 190   | 0.0050"    | Continuous |
| A-SLAB      | Toilet Partition     | 162   | 0.0020"    | Continuous |
| A-STRM      | Drainage             | 190   | 0.0050"    | Continuous |
| A-TOIL-PART | Toilet Partitions    | 150   | 0.0050"    | Continuous |
| A-WALL      | Walls                | 50    | 0.0240"    | Continuous |
| A-WALL-CHAS | Chase Walls          | 32    | 0.0130"    | Continuous |
| A-WALL-D    | Demolition Walls     | 191   | 0.0050"    | HIDDEN     |
| A-WALL-E    | Existing Walls       | 136   | 0.0150"    | Continuous |
| A-WALL-FIRE | Fire Walls           | 14    | 0.0100"    | Continuous |
| A-WALL-IDEN | Wall Tags            | 213   | 0.0130"    | Continuous |
| A-WALL-INTR | Wall, Interior       | 136   | 0.0150"    | Continuous |
| A-WALL-OPEN | Wall Opening         | 172   | 0.0020"    | Continuous |

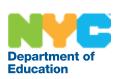

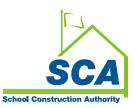

## **Structural Layers**

| Name             | Description              | Color | Lineweight | Linetype       |
|------------------|--------------------------|-------|------------|----------------|
| 0                |                          | 7     | 0.0240"    | Continuous     |
| DEFPOINTS        |                          | 240   | 0.0020"    | Continuous     |
| S-ANNO-DIMS      | Dimensions               | 231   | 0.0050"    | Continuous     |
| S-ANNO-LEGN      | Schedule                 | 171   | 0.0020"    | Continuous     |
| S-ANNO-NOTE      | Notes & Leaders          | 136   | 0.0150"    | Continuous     |
| S-ANNO-REVS      | Revisions Marks          | 213   | 0.0130"    | Continuous     |
| S-ANNO-SYMB      | Annotation/Section Marks | 111   | 0.0130"    | Continuous     |
| S-ANNO-TTLB      | Titleblock               | 111   | 0.0130"    | Continuous     |
| S-BOLT           | Bolts                    | 151   | 0.0050"    | Continuous     |
| S-BRCE-PLAN      | Brace Plan               | 7     | 0.0240"    | HIDDEN         |
| S-BRKS           | Brakes                   | 221   | 0.0100"    | Continuous     |
| S-BRNG           | Borings                  | 129   | 0.0170"    | Continuous     |
| S-CONC           | Concrete                 | 72    | 0.0130"    | Continuous     |
| S-DETL-HIDE      | Detail Lines Hidden      | 1     | 0.0020"    | HIDDEN         |
| S-DETL-PATT      | Hatch Pattern            | 1     | 0.0020"    | Continuous     |
| S-DETL-XLIT      | Detail Lines Extra Light | 1     | 0.0020"    | Continuous     |
| S-DETL-LITE      | Detail Lines Light       | 2     | 0.0100"    | Continuous     |
| S-DETL-MEDM      | Detail Lines Medium      | 3     | 0.0130"    | Continuous     |
| S-DETL-HEVY      | Detail Lines Heavy       | 5     | 0.0170"    | Continuous     |
| S-DETL-XHVY      | Detail Lines Extra Heavy | 6     | 0.0200"    | Continuous     |
| S-DPRS           | Depression               | 240   | 0.0020"    | Continuous     |
| S-ELEV           | Elevations               | 140   | 0.0100"    | Continuous     |
| S-ELEV-IDEN      | Elevation marks          | 143   | 0.0100"    | Continuous     |
| S-EQPM           | Equipment                | 90    | 0.0080"    | Continuous     |
| S-FLOR-CONC-PADS | Concrete pads            | 240   | 0.0020"    | Continuous     |
| S-FLOR-FENC      | Fencing                  | 80    | 0.0100"    | FENCELINE2     |
| S-FNSH-LINE      | Finish Line              | 240   | 0.0020"    | ACAD_ISO12W100 |
| S-FPRF           | Fireproofing             | 240   | 0.0020"    | Continuous     |
| S-FTNG-PLAN      | Footing Plan             | 129   | 0.0170"    | Continuous     |
| S-GRAD-BEAM      | Grade Beam               | 136   | 0.0150"    | HIDDEN2        |
| S-GRID           | Column grids             | 173   | 0.0020"    | CENTER2        |
| S-GRID-IDEN      | Column grid tags         | 101   | 0.0100"    | Continuous     |
| S-HNGR-SPRT      | Hanger Support           | 220   | 0.0200"    | Continuous     |
| S-HTCH           | Hatch                    | 240   | 0.0020"    | Continuous     |
| S-HTCH-BRCK      | Hatch Brick              | 240   | 0.0020"    | Continuous     |
| S-HTCH-CONC      | Hatch Concrete           | 240   | 0.0020"    | Continuous     |
| S-HTCH-ERTH      | Hatch Earth              | 240   | 0.0020"    | Continuous     |
| S-HTCH-GRUT      | Hatch Grout              | 240   | 0.0020"    | Continuous     |
| S-HTCH-GRVL      | Hatch Gravel             | 240   | 0.0020"    | Continuous     |
| S-HTCH-INSL      | Hatch insulation         | 240   | 0.0020"    | Continuous     |
| S-HTCH-MSNR      | Hatch Masonry            | 240   | 0.0020"    | Continuous     |
| S-HTCH-STEL      | Hatch Steel              | 240   | 0.0020"    | Continuous     |
|                  |                          | 0     | 0.0020     |                |

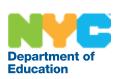

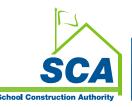

## CADD Manual January 2011

| Name             | Description           | Color | Lineweight | Linetype   |
|------------------|-----------------------|-------|------------|------------|
| S-MECH-OPNG      | Mechanical Opening    | 30    | 0.0130"    | Continuous |
| S-METL-DECK      | Metal Deck Section    | 150   | 0.0050"    | Continuous |
| S-METL-DECK-PLAN | Metal Deck Plan       | 51    | 0.0100"    | Continuous |
| S-MISC           | Miscellaneous         | 240   | 0.0020"    | Continuous |
| S-OPNG           | Opening               | 12    | 0.0130"    | Continuous |
| S-PILE-CAPS-PLAN | Pile Caps Plans       | 12    | 0.0130"    | Continuous |
| S-PILE-CAPS-SECT | Pile Caps Section     | 12    | 0.0130"    | Continuous |
| S-PNTR           | Penetration           | 12    | 0.0130"    | Continuous |
| S-PRTY-LINE      | Property-Line         | 12    | 0.0130"    | PHANTOM2   |
| S-RFNG           | Reinforcing           | 12    | 0.0130"    | Continuous |
| S-ROOF           | Roofs                 | 20    | 0.0150"    | Continuous |
| S-ROOF-CPNG      | Roof, Coping          | 21    | 0.0150"    | Continuous |
| S-ROOF-CRNC      | Roof, Cornice         | 219   | 0.0130"    | Continuous |
| S-ROOF-SLAB      | Roof Slabs            | 22    | 0.0150"    | Continuous |
| S-SCHD           | Schedule              | 12    | 0.0130"    | Continuous |
| S-SCHD-INFO      | Schedule, Information | 12    | 0.0130"    | Continuous |
| S-SCHD-LOAD      | Schedule, Load        | 12    | 0.0130"    | Continuous |
| S-SCHD-TEXT      | Schedule, Text        | 12    | 0.0130"    | Continuous |
| S-SECT-IDEN      | Section marks         | 243   | 0.0020"    | Continuous |
| S-SLAB-EDGE-PLAN | Slab Edge Plan        | 72    | 0.0130"    | Continuous |
| S-SLAB-SECT      | Slab Sections         | 30    | 0.0130"    | Continuous |
| S-STEL-PLAN      | New Steel Plans       | 220   | 0.0200"    | Continuous |
| S-STEL-SECT      | New Steel Sections    | 136   | 0.0150"    | Continuous |
| S-STUD           | Studs                 | 150   | 0.0050"    | Continuous |
| S-TTLE           | Title Text            | 136   | 0.0150"    | Continuous |
| S-WALL           | Walls                 | 50    | 0.0240"    | Continuous |
| S-WALL-CHAS      | Wall Chases           | 32    | 0.0130"    | Continuous |
| S-WALL-D         | Walls, Demolition     | 82    | 0.0100"    | DASHED     |
| S-WALL-E         | Walls, Existing       | 136   | 0.0150"    | Continuous |
| S-WALL-FIRE      | Fire Wall Pattern     | 14    | 0.0100"    | Continuous |
| S-WALL-IDEN      | Wall tags             | 201   | 0.0100"    | Continuous |
| S-WALL-OPEN      | Wall openings         | 172   | 0.0020"    | Continuous |
| S-WALL-PLAN      | Wall Plans            | 72    | 0.0130"    | Continuous |
| S-WALL-SECT      | Wall Section          | 51    | 0.0100"    | Continuous |
| S-WMSH           | Wiremesh              | 72    | 0.0130"    | MESH       |
| S-WPRF           | Waterproofing         | 240   | 0.0020"    | Continuous |

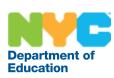

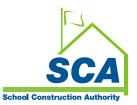

### **Electrical Layers**

| Name        | Description                                          | Color | Lineweight | Linetype   |
|-------------|------------------------------------------------------|-------|------------|------------|
| 0           |                                                      | 7     | 0.0240"    | Continuous |
| DEFPOINTS   |                                                      | 240   | 0.0020"    | Continuous |
| E-ALRM      | Fire Alarm                                           | 136   | 0.0150"    | Continuous |
| E-ALRM-BELL | Fire Alarm Device, Bell                              | 136   | 0.0150"    | Continuous |
| E-ALRM-DEVC | Fire Alarm Device                                    | 136   | 0.0150"    | Continuous |
| E-ALRM-HORN | Fire Alarm Device, Horn                              | 136   | 0.0150"    | Continuous |
| E-ALRM-PANL | Fire Alarm Device, Panel Board                       | 136   | 0.0150"    | Continuous |
| E-ALRM-PULS | Fire Alarm Device, Pullstation                       | 136   | 0.0150"    | Continuous |
| E-ALRM-SMOK | Fire Alarm Device, Smoke Detector and/or Heat Sensor | 136   | 0.0150"    | Continuous |
| E-ALRM-STRB | Fire Alarm Device, Strobe Light                      | 136   | 0.0150"    | Continuous |
| E-ANNO-LABL | Label                                                | 231   | 0.0050"    | Continuous |
| E-ANNO-NOTE | Notes                                                | 72    | 0.0130"    | Continuous |
| E-CABL      | Cable Trays                                          | 30    | 0.0130"    | Continuous |
| E-CABL-FTNG | Cable tray fittings                                  | 30    | 0.0130"    | Continuous |
| E-CNDT      | Conduit                                              | 30    | 0.0130"    | Continuous |
| E-CNDT-FTNG | Conduit fitting                                      | 30    | 0.0130"    | Continuous |
| E-DETL-HIDE | Detail Lines Hidden                                  | 1     | 0.0020"    | HIDDEN     |
| E-DETL-PATT | Hatch Pattern                                        | 1     | 0.0020"    | Continuous |
| E-DETL-XLIT | Detail Lines Extra Light                             | 1     | 0.0020"    | Continuous |
| E-DETL-LITE | Detail Lines Light                                   | 2     | 0.0100"    | Continuous |
| E-DETL-MEDM | Detail Lines Medium                                  | 3     | 0.0130"    | Continuous |
| E-DETL-HEVY | Detail Lines Heavy                                   | 5     | 0.0170"    | Continuous |
| E-DETL-XHVY | Detail Lines Extra Heavy                             | 6     | 0.0200"    | Continuous |
| E-DEVC      | Electrical Device                                    | 22    | 0.0150"    | Continuous |
| E-DEVC-AUXL | Electrical Device, Auxiliary                         | 242   | 0.0020"    | Continuous |
| E-DEVC-CAMR | Electrical Device, Camera                            | 72    | 0.0130"    | Continuous |
| E-DEVC-FRSC | Electrical Device, Fire Rescue                       | 242   | 0.0020"    | Continuous |
| E-LITE      | Electric                                             | 140   | 0.0100"    | Continuous |
| E-LITE-CLNG | Ceiling Lighting                                     | 120   | 0.0170"    | Continuous |
| E-LITE-IDEN | Electrical tags                                      | 141   | 0.0100"    | Continuous |
| E-LITE-SWCH | Electrical switches                                  | 140   | 0.0100"    | Continuous |
| E-LITE-WALL | Wall lighting                                        | 142   | 0.0100"    | Continuous |
| E-LVEL      | Electrical Line, Low Voltage                         | 114   | 0.0130"    | Continuous |
| E-LVEL-AUXL | Electrical Line, Low Voltage, Auxiliary              | 10    | 0.0130"    | Continuous |
| E-LVEL-CAMR | Electrical Line, Low Voltage, Camera                 | 72    | 0.0130"    | Continuous |
| E-LVEL-FRSC | Electrical Line, Low Voltage, Fire Rescue            | 15    | 0.0130"    | Continuous |
| E-LVEL-INTR | Electrical Line, Low Voltage, Intrusion              | 74    | 0.0130"    | Continuous |
| E-LVEL-PADD | Electrical Line, Low Voltage, Public Address System  | 30    | 0.0130"    | Continuous |
| E-LVEL-TELE | Electrical Line, Low Voltage, Telephone              | 39    | 0.0130"    | Continuous |
| E-POWR      | Power                                                | 32    | 0.0130"    | Continuous |
| E-POWR-EQPM | Electrical Equipment                                 | 22    | 0.0150"    | Continuous |
|             |                                                      |       |            |            |

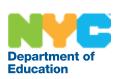

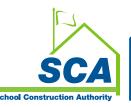

| Name        | Description           | Color | Lineweight | Linetype   |
|-------------|-----------------------|-------|------------|------------|
| E-POWR-JBOX | Junction box          | 22    | 0.0150"    | Continuous |
| E-POWR-PANL | Panel board           | 22    | 0.0150"    | Continuous |
| E-POWR-SWBD | Switch board          | 22    | 0.0150"    | Continuous |
| E-POWR-WALL | Electrical power      | 130   | 0.0130"    | Continuous |
| E-PROT-EQPM | Fire system equipment | 90    | 0.0080"    | Continuous |
| E-SCHM      | Schematic             | 42    | 0.0170"    | Continuous |
| E-SCHM-SYMB | Schematic symbol      | 122   | 0.0170"    | Continuous |
| E-SECT-IDEN | Section Marks         | 72    | 0.0130"    | Continuous |
| E-WIRE      | Electrical Wire       | 30    | 0.0130"    | Continuous |

### **Fire Protection Layers**

| Name        | Description                      | Color | Lineweight | Linetype   |
|-------------|----------------------------------|-------|------------|------------|
| 0           |                                  | 7     | 0.0240"    | Continuous |
| DEFPOINTS   |                                  | 240   | 0.0020"    | Continuous |
| F-CO2S      | CO2 System                       | 212   | 0.0100"    | Continuous |
| F-DETL-HIDE | Detail Lines Hidden              | 1     | 0.0020"    | HIDDEN     |
| F-DETL-PATT | Hatch Pattern                    | 1     | 0.0020"    | Continuous |
| F-DETL-XLIT | Detail Lines Extra Light         | 1     | 0.0020"    | Continuous |
| F-DETL-LITE | Detail Lines Light               | 2     | 0.0100"    | Continuous |
| F-DETL-MEDM | Detail Lines Medium              | 3     | 0.0130"    | Continuous |
| F-DETL-HEVY | Detail Lines Heavy               | 5     | 0.0170"    | Continuous |
| F-DETL-XHVY | Detail Lines Extra Heavy         | 6     | 0.0200"    | Continuous |
| F-HALN      | Halon System                     | 212   | 0.0100"    | Continuous |
| F-IGAS      | Inert Gas System                 | 212   | 0.0100"    | Continuous |
| F-PROT      | Fire Protection System           | 212   | 0.0100"    | Continuous |
| F-SPRN      | Fire Protection Sprinkler System | 212   | 0.0100"    | Continuous |

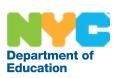

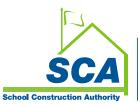

#### **Mechanical Layers**

| Name        | Description                         | Color | Lineweight | Linetype   |
|-------------|-------------------------------------|-------|------------|------------|
| 0           |                                     | 7     | 0.0240"    | Continuous |
| DEFPOINTS   |                                     | 240   | 0.0020"    | Continuous |
| M-ACID      | Industrial waste piping system      | 200   | 0.0100"    | Continuous |
| M-AFFS      | Aqueous film forming foam system    | 200   | 0.0100"    | Continuous |
| M-ANNO-DIMS | Dimensions and Leaders              | 221   | 0.0100"    | Continuous |
| M-ANNO-LEGN | Legend                              | 171   | 0.0020"    | Continuous |
| M-ANNO-NOTE | Notes & Text                        | 136   | 0.0150"    | Continuous |
| M-ANNO-REVS | Revisions Marks                     | 213   | 0.0130"    | Continuous |
| M-ANNO-SYMB | Annotation/Section Marks            | 111   | 0.0130"    | Continuous |
| M-ANNO-TEXT | Schedule, Text                      | 136   | 0.0150"    | Continuous |
| M-ANNO-TTLB | Titleblock                          | 111   | 0.0130"    | Continuous |
| M-BKGD      | Backgrounds                         | 253   | 0.0150"    | Continuous |
| M-BOIL-FEED | Boiler Feed Pipe                    | 220   | 0.0200"    | Continuous |
| M-BRIN      | Brine system                        | 200   | 0.0100"    | Continuous |
| M-CMPA      | compressed air system               | 200   | 0.0100"    | Continuous |
| M-CMPH      | High pressure compressed air system | 200   | 0.0100"    | Continuous |
| M-CMPL      | Low pressure steam system           | 200   | 0.0100"    | Continuous |
| M-CNDW      | Condense water system               | 200   | 0.0100"    | Continuous |
| M-CNDW-EQPM | Cooling towers                      | 200   | 0.0100"    | Continuous |
| M-CNDW-PIPE | Condense water piping               | 132   | 0.0130"    | Continuous |
| M-CONC      | Concrete Pads                       | 51    | 0.0100"    | Continuous |
| M-CWTR      | Chilled water system                | 200   | 0.0100"    | Continuous |
| M-CWTR-EQPM | Chilled water equipment             | 200   | 0.0100"    | Continuous |
| M-CWTR-PIPE | Chilled water piping                | 132   | 0.0130"    | Continuous |
| M-DENT      | Dental system                       | 200   | 0.0100"    | Continuous |
| M-DETL-HIDE | Detail Lines Hidden                 | 1     | 0.0020"    | HIDDEN     |
| M-DETL-PATT | Hatch Pattern                       | 1     | 0.0020"    | Continuous |
| M-DETL-XLIT | Detail Lines Extra Light            | 1     | 0.0020"    | Continuous |
| M-DETL-LITE | Detail Lines Light                  | 2     | 0.0100"    | Continuous |
| M-DETL-MEDM | Detail Lines Medium                 | 3     | 0.0130"    | Continuous |
| M-DETL-HEVY | Detail Lines Heavy                  | 5     | 0.0170"    | Continuous |
| M-DETL-XHVY | Detail Lines Extra Heavy            | 6     | 0.0200"    | Continuous |
| M-DETL-IDEN | Detail Marks                        | 213   | 0.0130"    | Continuous |
| M-DUAL      | Dual Temperature system             | 200   | 0.0100"    | Continuous |
| M-DUST      | Dust and fume collection system     | 200   | 0.0100"    | Continuous |
| M-EQPM-PIPE | Fuel system                         | 220   | 0.0200"    | Continuous |
| M-EXHS      | Exhaust system                      | 200   | 0.0100"    | Continuous |
| M-EXPN-JONT | Expansion joint                     | 51    | 0.0100"    | Continuous |

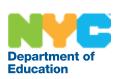

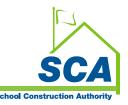

| Name                             | Description                                  | Color      | Lineweight         | Linetype                 |
|----------------------------------|----------------------------------------------|------------|--------------------|--------------------------|
| M-FUEL                           | Fuel system                                  | 200        | 0.0100"            | Continuous               |
| M-FUME                           | Fume system                                  | 200        | 0.0100"            | Continuous               |
| M-HOTW                           | Hot water heating system                     | 200        | 0.0100"            | Continuous               |
| M-HOTW-PIPE                      | Hot water piping                             | 132        | 0.0130"            | Continuous               |
| M-HVAC                           | HVAC system                                  | 200        | 0.0100"            | Continuous               |
| M-HVAC-BRCH                      | HVAC Breeching                               | 72         | 0.0130"            | DASHED2                  |
| M-HVAC-CONT                      | HVAC                                         | 214        | 0.0130"            | Continuous               |
| M-HVAC-EQPM                      | HVAC Equipment                               | 72         | 0.0130"            | Continuous               |
| M-HVAC-LINR                      | HVAC Liner                                   | 23         | 0.0150"            | Continuous               |
| M-HVAC-RTRN                      | HVAC Return Duct                             | 7          | 0.0240"            | Continuous               |
| M-HVAC-SPLY                      | HVAC Supply Duct                             | 7          | 0.0240"            | Continuous               |
| M-HYDR                           | Hydraulic System                             | 200        | 0.0100"            | Continuous               |
| M-INEX                           | Industrial exhaust system                    | 200        | 0.0100"            | Continuous               |
| M-INSL                           | Insulating transformer oil                   | 200        | 0.0100"            | Continuous               |
| M-LGAS                           | system Laboratory gas system                 | 200        | 0.0100"            | Continuous               |
| M-LUBE                           | Lubricating oil system                       | 200        | 0.0100"            | Continuous               |
| M-MDGS                           | Medical gas system                           | 200        | 0.0100"            | Continuous               |
| M-MKUP                           | Make-Up air system                           | 200        | 0.0100"            | Continuous               |
| M-NGAS                           | Natural gas system                           | 200        | 0.0100"            | Continuous               |
| M-PIPE-VALV                      | Pipe Valve                                   | 220        | 0.0100"            | Continuous               |
| M-PLUM-PIPE                      | Plumbing Pipe                                | 193        | 0.0200"            | Continuous               |
| M-RAIR                           | Relief air system                            | 200        | 0.0030             | Continuous               |
| M-RCOV-PIPE                      | Energy Recovery piping                       | 132        | 0.0100"            | Continuous               |
| M-REFG                           | Refrigeration System                         | 200        | 0.0130             | Continuous               |
| M-REFG-PIPE                      | ·                                            | 132        | 0.0100"            | Continuous               |
| M-RWTR                           | Refrigeration System Piping Ram Water System | 200        | 0.0130             | Continuous               |
| M-SMOK                           | Smoke Extraction System                      | 200        | 0.0100"            | Continuous               |
| M-SPCL                           | •                                            | 200        | 0.0100"            | Continuous               |
| M-STDN                           | Special System                               | 200        | 0.0100"            | Continuous               |
| M-STEM                           | Station Drainage System Steam System         | 220        | 0.0100"            | Continuous               |
| M-STND-DUCT-FLEX                 | HVAC Duct Flex                               | 112        | 0.0200             |                          |
|                                  |                                              |            |                    | Continuous<br>Continuous |
| M-STND-DUCT-FTNG                 | HVAC Duct Custom Fitting HVAC Air Coolers    | 112<br>100 | 0.0130"            | Continuous               |
| M-STND-EQPM-ACOL<br>M-STND-EQPM- |                                              | 100        | 0.0100"<br>0.0100" | Continuous               |
| AHUN                             | HVAC Air handling Units                      | 100        | 0.0100             | Continuous               |
| M-STND-EQPM-COIL                 | HVAC Coils                                   | 100        | 0.0100"            | Continuous               |
| M-STND-EQPM-COLL                 | HVAC Collectors                              | 100        | 0.0100"            | Continuous               |
| M-STND-EQPM-<br>COND             | Piping Condensers                            | 132        | 0.0130"            | Continuous               |
| M-STND-EQPM-                     | HVAC Dampers                                 | 100        | 0.0100"            | Continuous               |
| DAMP<br>M-STND-EQPM-             | HVAC Dehumidifiers                           | 100        | 0.0100"            | Continuous               |
| DHUM                             |                                              |            |                    |                          |

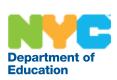

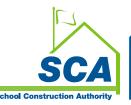

| Name                 | Description                           | Color | Lineweight | Linetype   |
|----------------------|---------------------------------------|-------|------------|------------|
| M-STND-EQPM-<br>ECON | HVAC Economizer                       | 100   | 0.0100"    | Continuous |
| M-STND-EQPM-FANS     | HVAC Fans                             | 100   | 0.0100"    | Continuous |
| M-STND-EQPM-FILT     | HVAC Filters                          | 100   | 0.0100"    | Continuous |
| M-STND-EQPM-<br>FURN | HVAC Furnace                          | 100   | 0.0100"    | Continuous |
| M-STND-EQPM-<br>HTPM | HVAC Heat Pumps                       | 100   | 0.0100"    | Continuous |
| M-STND-EQPM-HTRS     | HVAC Unit Heaters                     | 100   | 0.0100"    | Continuous |
| M-STND-EQPM-<br>HUMD | HVAC Humidifiers                      | 100   | 0.0100"    | Continuous |
| M-STND-EQPM-LVRS     | HVAC Louvers                          | 100   | 0.0100"    | Continuous |
| M-STND-EQPM-<br>TERM | HVAC Terminals                        | 100   | 0.0100"    | Continuous |
| M-STND-EQPM-VVAT     | HVAC Variable Volume Air<br>Terminals | 100   | 0.0100"    | Continuous |

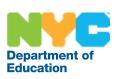

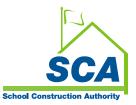

### **Piping Layers**

| Name        | Description                              | Color | Lineweight | Linetype   |
|-------------|------------------------------------------|-------|------------|------------|
| 0           |                                          | 7     | 0.0240"    | Continuous |
| DEFPOINTS   |                                          | 240   | 0.0020"    | Continuous |
| P-ACID-VNTS | Acid, Alkaline, Oil, Waste Piping, Vents | 132   | 0.0130"    | Continuous |
| P-ANNO-DIMS | Dimensions                               | 240   | 0.0020"    | Continuous |
| P-ANNO-NOTE | Notes                                    | 136   | 0.0150"    | Continuous |
| P-AREA-DETL | Area Detail                              | 72    | 0.0130"    | Continuous |
| P-DETL-HIDE | Detail Lines Hidden                      | 1     | 0.0020"    | HIDDEN     |
| P-DETL-PATT | Hatch Pattern                            | 1     | 0.0020"    | Continuous |
| P-DETL-XLIT | Detail Lines Extra Light                 | 1     | 0.0020"    | Continuous |
| P-DETL-LITE | Detail Lines Light                       | 2     | 0.0100"    | Continuous |
| P-DETL-MEDM | Detail Lines Medium                      | 3     | 0.0130"    | Continuous |
| P-DETL-HEVY | Detail Lines Heavy                       | 5     | 0.0170"    | Continuous |
| P-DETL-XHVY | Detail Lines Extra Heavy                 | 6     | 0.0200"    | Continuous |
| P-DOMW      | Domestic Cold Water                      | 136   | 0.0150"    | DCW        |
| P-DRAN      | Drain                                    | 220   | 0.0200"    | Continuous |
| P-EQPM      | Domestic Cold Water - Equipment          | 12    | 0.0130"    | Continuous |
| P-FIXT      | Fixtures                                 | 136   | 0.0150"    | Continuous |
| P-OUTL      | Blow-up Details                          | 136   | 0.0150"    | DASHED     |
| P-PIPE      | Piping                                   | 132   | 0.0130"    | Continuous |
| P-PIPE-FTNG | Pipe Custom Fitting                      | 132   | 0.0130"    | Continuous |
| P-PIPE-GAS  | Piping, Gas                              | 129   | 0.0170"    | Continuous |
| P-PIPE-HOTW | Piping, Hot Water                        | 220   | 0.0200"    | DHW        |
| P-PIPE-HTWC | Piping, Hot Water, Circulation           | 220   | 0.0200"    | DHWC       |
| P-PIPE-MISC | Miscellaneous                            | 136   | 0.0150"    | Continuous |
| P-SANR      | Sanitary System                          | 240   | 0.0020"    | Continuous |
| P-SANR-STRM | Sanitary System, Storm Drain Piping      | 220   | 0.0200"    | Continuous |
| P-SANR-UNDR | Sanitary System, Underground Piping      | 49    | 0.0260"    | DASHED     |
| P-SANR-WAST | Sanitary System, Waste Piping            | 240   | 0.0020"    | Continuous |
| P-STRM      | Storm System                             | 220   | 0.0200"    | Continuous |
| P-UPDN      | Up/Down Fittings                         | 136   | 0.0150"    | Continuous |
| P-VALV      | Valves                                   | 136   | 0.0150"    | Continuous |
| P-VENT      | Vents                                    | 220   | 0.0200"    | VENT       |
| P-XREF      | X-reference                              | 7     | 0.0240"    | Continuous |

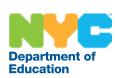

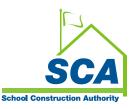

### **Appendix B**

### Pen Assignments (per SCA-FULL.ctb)

### **Colors Used (By Weight)**

| Color | Lineweight |
|-------|------------|
| 1     | 0.0020"    |
| 161   | 0.0020"    |
| 162   | 0.0020"    |
| 171   | 0.0020"    |
| 172   | 0.0020"    |
| 173   | 0.0020"    |
| 180   | 0.0020"    |
| 181   | 0.0020"    |
| 240   | 0.0020"    |
| 242   | 0.0020"    |
| 243   | 0.0020"    |
| 150   | 0.0050"    |
| 151   | 0.0050"    |
| 152   | 0.0050"    |
| 190   | 0.0050"    |
| 191   | 0.0050"    |
| 193   | 0.0050"    |
| 231   | 0.0050"    |
| 232   | 0.0050"    |
| 90    | 0.0080"    |
| 91    | 0.0080"    |
| 92    | 0.0080"    |
| 97    | 0.0080"    |
| 2     | 0.0100"    |
| 13    | 0.0100"    |
| 14    | 0.0100"    |
| 51    | 0.0100"    |
| 80    | 0.0100"    |
| 81    | 0.0100"    |
| 82    | 0.0100"    |
| 100   | 0.0100"    |

| Color | Linovyoight |
|-------|-------------|
| Color | Lineweight  |
| 101   | 0.0100"     |
| 102   | 0.0100"     |
| 103   | 0.0100"     |
| 140   | 0.0100"     |
| 141   | 0.0100"     |
| 142   | 0.0100"     |
| 143   | 0.0100"     |
| 200   | 0.0100"     |
| 201   | 0.0100"     |
| 203   | 0.0100"     |
| 212   | 0.0100"     |
| 221   | 0.0100"     |
| 3     | 0.0130"     |
| 10    | 0.0130"     |
| 11    | 0.0130"     |
| 12    | 0.0130"     |
| 15    | 0.0130"     |
| 30    | 0.0130"     |
| 32    | 0.0130"     |
| 34    | 0.0130"     |
| 39    | 0.0130"     |
| 72    | 0.0130"     |
| 74    | 0.0130"     |
| 110   | 0.0130"     |
| 111   | 0.0130"     |
| 112   | 0.0130"     |
| 114   | 0.0130"     |
| 130   | 0.0130"     |
| 131   | 0.0130"     |
| 132   | 0.0130"     |
| 210   | 0.0130"     |

| Color | Lineweight |
|-------|------------|
| 211   | 0.0130"    |
| 213   | 0.0130"    |
| 214   | 0.0130"    |
| 219   | 0.0130"    |
| 20    | 0.0150"    |
| 21    | 0.0150"    |
| 22    | 0.0150"    |
| 23    | 0.0150"    |
| 136   | 0.0150"    |
| 250   | 0.0150"    |
| 251   | 0.0150"    |
| 252   | 0.0150"    |
| 253   | 0.0150"    |
| 254   | 0.0150"    |
| 255   | 0.0150"    |
| 5     | 0.0170"    |
| 42    | 0.0170"    |
| 120   | 0.0170"    |
| 122   | 0.0170"    |
| 129   | 0.0170"    |
| 6     | 0.0200"    |
| 220   | 0.0200"    |
| 7     | 0.0240"    |
| 50    | 0.0240"    |
| 49    | 0.0260"    |

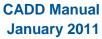

Screen 100% 100% 100% 100% 100% 100% 100% 100% 100% 100% 100% 100% 100% 100% 100% 100% 100% 100% 100% 100% 100% 100% 100% 100% 100% 100% 100%

100% 100%

100%

100%

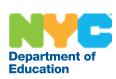

91

0.0080"

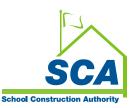

#### **Colors Used (By ACI Color Index)**

| Color | Lineweight | Screen | Color | Lineweight |
|-------|------------|--------|-------|------------|
| 1     | 0.0020"    | 100%   | 92    | 0.0080"    |
| 2     | 0.0100"    | 100%   | 97    | 0.0080"    |
| 3     | 0.0130"    | 100%   | 100   | 0.0100"    |
| 5     | 0.0170"    | 100%   | 101   | 0.0100"    |
| 6     | 0.0200"    | 100%   | 102   | 0.0100"    |
| 7     | 0.0240"    | 100%   | 103   | 0.0100"    |
| 10    | 0.0130"    | 100%   | 110   | 0.0130"    |
| 11    | 0.0130"    | 100%   | 111   | 0.0130"    |
| 12    | 0.0130"    | 100%   | 112   | 0.0130"    |
| 13    | 0.0100"    | 100%   | 114   | 0.0130"    |
| 14    | 0.0100"    | 100%   | 120   | 0.0170"    |
| 15    | 0.0130"    | 100%   | 122   | 0.0170"    |
| 20    | 0.0150"    | 100%   | 129   | 0.0170"    |
| 21    | 0.0150"    | 100%   | 130   | 0.0130"    |
| 22    | 0.0150"    | 100%   | 131   | 0.0130"    |
| 23    | 0.0150"    | 100%   | 132   | 0.0130"    |
| 30    | 0.0130"    | 100%   | 136   | 0.0150"    |
| 32    | 0.0130"    | 100%   | 140   | 0.0100"    |
| 34    | 0.0130"    | 100%   | 141   | 0.0100"    |
| 39    | 0.0130"    | 100%   | 142   | 0.0100"    |
| 42    | 0.0170"    | 100%   | 143   | 0.0100"    |
| 49    | 0.0260"    | 100%   | 150   | 0.0050"    |
| 50    | 0.0240"    | 100%   | 151   | 0.0050"    |
| 51    | 0.0100"    | 100%   | 152   | 0.0050"    |
| 72    | 0.0130"    | 100%   | 161   | 0.0020"    |
| 74    | 0.0130"    | 100%   | 162   | 0.0020"    |
| 80    | 0.0100"    | 100%   | 171   | 0.0020"    |
| 81    | 0.0100"    | 100%   | 172   | 0.0020"    |
| 82    | 0.0100"    | 100%   | 173   | 0.0020"    |
| 90    | 0.0080"    | 100%   | 180   | 0.0020"    |

100%

181

0.0020"

| Color | Lineweight | Screen |
|-------|------------|--------|
| 190   | 0.0050"    | 100%   |
| 191   | 0.0050"    | 100%   |
| 193   | 0.0050"    | 100%   |
| 200   | 0.0100"    | 100%   |
| 201   | 0.0100"    | 100%   |
| 203   | 0.0100"    | 100%   |
| 210   | 0.0130"    | 100%   |
| 211   | 0.0130"    | 100%   |
| 212   | 0.0100"    | 100%   |
| 213   | 0.0130"    | 100%   |
| 214   | 0.0130"    | 100%   |
| 219   | 0.0130"    | 100%   |
| 220   | 0.0200"    | 100%   |
| 221   | 0.0100"    | 100%   |
| 231   | 0.0050"    | 100%   |
| 232   | 0.0050"    | 100%   |
| 240   | 0.0020"    | 100%   |
| 242   | 0.0020"    | 100%   |
| 243   | 0.0020"    | 100%   |
| 250   | 0.0150"    | 80%    |
| 251   | 0.0150"    | 65%    |
| 252   | 0.0150"    | 50%    |
| 253   | 0.0150"    | 35%    |
| 254   | 0.0150"    | 20%    |
| 255   | 0.0150"    | 5%     |

<sup>\*</sup>shown only for used colors

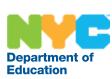

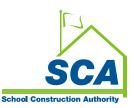

### **Appendix C**

### **Shortcuts and LISP Routines Library**

The purpose of this in-house Library Documentation Manual is to establish a consistent method of access to specific in-house related CAD customization. Please note the following LISP Commands have been depreciated. Contact the CADD Unit for more information.

#### **SCA AutoLISP Library**

| LISP<br>COMMAND | AutoCAD<br>COMMAND | Description Of Lisp Function                                                                                                    |
|-----------------|--------------------|----------------------------------------------------------------------------------------------------|
| 3DARRAY         | 3DARRAY            | Creates a rectangular or polar array around a user specified axis                                                                                                    |
| ATTREDEF        |                    | This program allows you to redefine a Block and update the Attributes associated with any previous insertions of that Block. All new Attributes are added to the old Blocks and given their default values. All old Attributes with equal tag values to the new Attributes are redefined but retain their old value. And all old Attributes not included in the new Block are deleted. |
| ANNOT           |                    | Annotate a line with angle and distance.                                                                                                    |
| ARCDOT          |                    | Creates an Arc dimension leader line with Dot pointer.                                                                                                    |
| ARCLDR          |                    | Creates an Arc Dimension leader line with Arrow pointer.                                                                                                    |
| AUTONUM         |                    | Consecutive number generator with distance and angle.                                                                                                    |
| BRACKET         |                    | Draws a curved, round or square bracket by entering two endpoints and a radius.                                                                                                    |
| BU              |                    | Creates a bubble with text leader and knee point.                                                                                                    |
| CASECHG         |                    | Converts text from Lower case to Upper case or Upper to Lower                                                                                                    |
| CHGJUST         | JUSTIFYTEXT        | Changes the justification of existing text.                                                                                                    |
| CHGSIZE         |                    | This allows you to select text and change its style properties, Width etc.                                                                                                    |
| CHT             |                    | Text processor operating in a global manner on all text entities that the user selects; e.g., the Height, Justification, Location, Rotation, Style, Text, and Width can be changed globally or individually.                                                                                                    |
| CL              |                    | Creates center lines for circles                                                                                                    |
| CLIP            |                    | This lisp will clip out a part of the drawing like a cookie cutter                                                                                                    |
| CLOUD           | REVCLOUD           | Creates a revision cloud.                                                                                                    |
| CONTXT          |                    | Continues text paragraphs by selecting last string of text.                                                                                                    |
| COPYRT          | MOCORO             | Creates a copy then rotates.                                                                                                    |
| DDMEDIT         |                    | Multiple text edits. (Also see "qe")                                                                                                    |
| DLINE           | MLIN               | General purpose "double-line/arc" generator. It performs automatic corner intersection cleanups, as well as a number of other features.                                                                                                    |
| DWG-LABLE       |                    | Creates a drawing tag to insert User ID, Date and Filename.                                                                                                    |

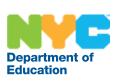

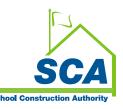

| LISP<br>COMMAND | AutoCAD<br>COMMAND | Description Of Lisp Function                                                                                                    |  |
|-----------------|--------------------|----------------------------------------------------------------------------------------------------|--|
| ELHALF          |                    | Creates a half ellipse                                                                                                    |  |
| IDEN            |                    | Identifies a point and inserts a text string showing coordinate location.                                                                                                    |  |
| IDLYR           |                    | This routine repeatedly prompts you for an entity, and reports the layer each entity is on. If the entity is part of a Block or Xref, the layer the Block or Xref is on is reported as well. A null pick or <return> ends the routine.</return>                                                                                                    |  |
| ISLY            | LAYISO             | Isolates a layer by selecting an entity on the layer to be selected.                                                                                                    |  |
| LEXPLODE        |                    | Explodes and copies to replace exploded entity.                                                                                                    |  |
| MCI             |                    | Places and increments columns of text at a specified spacing and increment.                                                                                                    |  |
| MCV1            |                    | English units to metric unit conversion.                                                                                                    |  |
| MCV2            |                    | Metric units to English unit conversion.                                                                                                    |  |
| MEXT            | EXTEND             | Multiple extends                                                                                                    |  |
| MLEAD           |                    | Dimension leader line with multiple lines of text                                                                                                    |  |
| MOVERT          | MOCORO             | Moves selection set then rotates.                                                                                                    |  |
| MVP             |                    | Makes a Viewport on Layer Defpoints within Paperspace                                                                                                    |  |
| PGB             | PURGE              | Purge all BLOCKS from drawing file.                                                                                                    |  |
| PLUD            | PEDIT              | Allows users to toggle the selected polylines between the two modes of linetype generation, either generation between the vertices or the new method, along the completed polyline.                                                                                                    |  |
| PPHATCH         |                    | Pick Points hatch.                                                                                                    |  |
| PREFIX          |                    | If you need to precede (prefix) several text strings with a prefix, this routine allows you to do so. You would be prompted for what you would want to put in front of these strings, and then select the text.                                                                                                    |  |
| PVIEW           |                    | Creates a perspective view.                                                                                                    |  |
| PW              | MPEDIT             | Changes the width of multiple polylines                                                                                                    |  |
| QA              |                    | Attribute Edit (Quick Attribute Edit)                                                                                                    |  |
| QE              |                    | Multiple text edit (Quick Edit)(Also see "ddmedit")                                                                                                    |  |
| RGA             | REGENALL           | Regen All Viewports.                                                                                                    |  |
| RTCOPY          | MOCORO             | Creates a Copy by first rotating.                                                                                                    |  |
| RTMOVE          | MOCORO             | Rotates selection set then moves.                                                                                                    |  |
| SETLYR          |                    | Sets current layer by picking an entity on the desired layer.                                                                                                    |  |
| SIZE            |                    | This is used to scale blocks that have already been inserted, and their scale needs to be changed. It will prompt to select objects, ask what is the name of the block to change, and ask for the scale factor. It will then scan the selected objects and if blocks are found under the given name, they will be scaled to the user's scale factor entered. All blocks under the given name will scale, BUT their insertion point will remain the same. |  |
| TP              |                    | Allows various text to be selected and automatically rejustified along the Y position of the Selected point                                                                                                    |  |

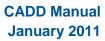

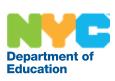

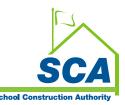

| LISP<br>COMMAND | AutoCAD<br>COMMAND | Description Of Lisp Function                            |
|-----------------|--------------------|---------------------------------------------------------|
| T1              | LAYOUT TAB         | Toggles Tilemode to 1                                   |
| T0              | LAYOUT TAB         | Toggles Tilemode to 0                                   |
| TCHANGE         |                    | Changes multiple text string properties characteristics |
| UNDSCR          |                    | Updates text strings with underlines                    |
| VR              |                    | View Restore alias.                                     |
| VS              |                    | View Save alias.                                        |

### **Keyboard Shortcuts**

| Shortcut   | Command         |
|------------|-----------------|
| 3A         | 3DARRAY         |
| 3DMIRROR   | MIRROR3D        |
| 3DNavigate | 3DWALK          |
| 3DO        | 3DORBIT         |
| 3DP        | 3DPRINT         |
| 3DPLOT     | 3DPRINT         |
| 3DW        | 3DWALK          |
| 3F         | 3DFACE          |
| 3M         | 3DMOVE          |
| 3P         | 3DPOLY          |
| 3R         | 3DROTATE        |
| 3S         | 3DSCALE         |
| Α          | ARC             |
| AC         | BACTION         |
| ADC        | ADCENTER        |
| AECTOACAD  | ExportToAutoCAD |
| AA         | AREA            |
| AL         | ALIGN           |
| 3AL        | 3DALIGN         |
| AP         | APPLOAD         |
| APLAY      | ALLPLAY         |
| AR         | ARRAY           |
| ARR        | ACTRECORD       |
| ARM        | ACTUSERMESSAGE  |
| ARU        | ACTUSERINPUT    |
| ARS        | ACTSTOP         |
| ATI        | ATTIPEDIT       |
| ATT        | ATTDEF          |

| Shortcut  | Command            |  |
|-----------|--------------------|--|
| ATE       | ATTEDIT            |  |
| В         | BLOCK              |  |
| ВС        | BCLOSE             |  |
| BE        | BEDIT              |  |
| ВН        | HATCH              |  |
| ВО        | BOUNDARY           |  |
| BR        | BREAK              |  |
| BS        | BSAVE              |  |
| BVS       | BVSTATE            |  |
| С         | CIRCLE             |  |
| CAM       | CAMERA             |  |
| CBAR      | CONSTRAINTBAR      |  |
| CH        | PROPERTIES         |  |
| CHA       | CHAMFER            |  |
| СНК       | CHECKSTANDARDS     |  |
| CLI       | COMMANDLINE        |  |
| COL       | COLOR              |  |
| COLOUR    | COLOR              |  |
| CO        | COPY               |  |
| СР        | COPY               |  |
| CPARAM    | BCPARAMETER        |  |
| CREASE    | MESHCREASE         |  |
| CSETTINGS | CONSTRAINTSETTINGS |  |
| СТ        | CTABLESTYLE        |  |
| CUBE      | NAVVCUBE           |  |
| CYL       | CYLINDER           |  |
| D         | DIMSTYLE           |  |
| DAL       | DIMALIGNED         |  |

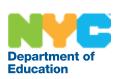

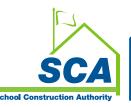

| Shortcut | Command            |  |
|----------|--------------------|--|
| DAN      | DIMANGULAR         |  |
| DAR      | DIMARC             |  |
| JOG      | DIMJOGGED          |  |
| DBA      | DIMBASELINE        |  |
| DBC      | DBCONNECT          |  |
| DC       | ADCENTER           |  |
| DCE      | DIMCENTER          |  |
| DCENTER  | ADCENTER           |  |
| DCO      | DIMCONTINUE        |  |
| DCON     | DIMCONSTRAINT      |  |
| DDA      | DIMDISASSOCIATE    |  |
| DDI      | DIMDIAMETER        |  |
| DED      | DIMEDIT            |  |
| DELCON   | DELCONSTRAINT      |  |
| DI       | DIST               |  |
| DIV      | DIVIDE             |  |
| DJL      | DIMJOGLINE         |  |
| DJO      | DIMJOGGED          |  |
| DL       | DATALINK           |  |
| DLI      | DIMLINEAR          |  |
| DLU      | DATALINKUPDATE     |  |
| DO       | DONUT              |  |
| DOR      | DIMORDINATE        |  |
| DOV      | DIMOVERRIDE        |  |
| DR       | DRAWORDER          |  |
| DRA      | DIMRADIUS          |  |
| DRE      | DIMREASSOCIATE     |  |
| DRM      | DRAWINGRECOVERY    |  |
| DS       | DSETTINGS          |  |
| DST      | DIMSTYLE           |  |
| DT       | TEXT               |  |
| DV       | DVIEW              |  |
| DX       | DATAEXTRACTION     |  |
| Е        | ERASE              |  |
| ED       | DDEDIT             |  |
| EL       | ELLIPSE            |  |
| ER       | EXTERNALREFERENCES |  |
| ESHOT    | EDITSHOT           |  |
| EX       | EXTEND             |  |
|          | EXTEND             |  |

| Shortcut Command  EXP EXPORT  EXT EXTRUDE  F FILLET  FI FILLET  FI FILTER  FREEPOINT POINTLIGHT  FSHOT FLATSHOT  G GROUP  -G GROUP  GCON GEOMCONSTRAINT  GD GRADIENT  GENERATESECTION SECTIONPLANETOBLOCK  GEO GEOGRAPHICLOCATION  GR DDGRIPS  H HATCH  -H HATCH  HE HATCHEDIT  HI HIDE  I INSERT  IAD IMAGEADJUST  IAT IMAGEATTACH  ICL IMAGECLIP  IM IMAGE  IMP IMPORT  IN INTERSECT  INF INTERFERE  IO INSERTOBJ  QVD QVDRAWING  QVDC QVDRAWING  QVDC QVDRAWING  QVDC QVDRAWING  QVDC QVLAYOUT  QVLC QVLAYOUT  QVLC QVLAYOUT  QVLC QVLAYOUT  QVLC QVLAYOUT  QVLC QVLAYOUT  QVLC QVLAYOUT  QVLC QVLAYOUT  QVLC QVLAYOUT  QVLC QVLAYOUT  LINE  LA LAYER  LAS LAYERSTATE  LE QLEADER  LEN LENGTHEN  LESS MESHSMOOTHLESS  LI LIST  LINEWEIGHT  LWEIGHT                                                                                                    |                 |                     |
|----------------------------------------------------------------------------------------------------|-----------------|---------------------|
| EXT EXTRUDE F FILLET FI FILTER FREEPOINT POINTLIGHT FSHOT FLATSHOT G GROUP -G GROUP GCON GEOMCONSTRAINT GD GRADIENT GENERATESECTION SECTIONPLANETOBLOCK GEO GEOGRAPHICLOCATION GR DDGRIPS H HATCH -H HATCH HE HATCH HE HATCH IINSERT IAD IMAGEADJUST IAT IMAGEATTACH ICL IMAGECLIP IM IMAGE IMP IMPORT IN INTERSECT INF INTERFERE IO INSERTOBJ QVD QVDRAWING QVDC QVDRAWING QVDC QVDRAWING QVDC QVLAYOUT QVLC QVLAYOUT QVLC QVLAYOUT QVLC QVLAYOUT QVLC QVLAYOUT QVLC QVLAYOUT LAYER LAS LAYERSTATE LE QLEADER LEN LENGTHEN LESS MESHSMOOTHLESS LI LIST                                                                                                    | Shortcut        | Command             |
| F FILLET FI FILTER FREEPOINT POINTLIGHT FSHOT FLATSHOT G GROUP -G GROUP GCON GEOMCONSTRAINT GD GRADIENT GENERATESECTION SECTIONPLANETOBLOCK GEO GEOGRAPHICLOCATION GR DDGRIPS H HATCH -H HATCH HE HATCHEDIT HI HIDE I INSERT IAD IMAGEADJUST IAT IMAGEATTACH ICL IMAGECLIP IM IMAGE IMP IMPORT IN INTERSECT INF INTERFERE IO INSERTOBJ QVD QVDRAWING QVDC QVDRAWING QVDC QVDRAWING QVDC QVLAYOUT QVLC QVLAYOUT QVLC QVLAYOUT QVLC QVLAYOUT CLINE LA LAYER LAS LAYERSTATE LE QLEADER LEN LENGTHEN LESS MESHSMOOTHLESS LI LIST                                                                                                    | EXP             | EXPORT              |
| FI FILTER FREEPOINT POINTLIGHT FSHOT FLATSHOT G GROUP -G GROUP GCON GEOMCONSTRAINT GD GRADIENT GENERATESECTION SECTIONPLANETOBLOCK GEO GEOGRAPHICLOCATION GR DDGRIPS H HATCH -H HATCH HE HATCHEDIT HI HIDE I INSERT IAD IMAGEADJUST IAT IMAGEATTACH ICL IMAGECLIP IM IMAGE IMP IMPORT IN INTERSECT INF INTERFERE IO INSERT IO INSERTOBJ QVD QVDRAWING QVDC QVDRAWING QVDC QVDRAWING QVDC QVLAYOUT QVLC QVLAYOUT QVLC QVLAYOUT QVLC QVLAYOUT CUL LINE LA LAYER LAS LAYERSTATE LE QLEADER LEN LENGTHEN LESS MESHSMOOTHLESS LI LIST                                                                                                    | EXT             | EXTRUDE             |
| FREEPOINT POINTLIGHT FSHOT FLATSHOT G GROUP -G GROUP GCON GEOMCONSTRAINT GD GRADIENT GENERATESECTION SECTIONPLANETOBLOCK GEO GEOGRAPHICLOCATION GR DDGRIPS H HATCH -H HATCH -H HATCH HE HATCHEDIT HI HIDE I INSERT IAD IMAGEADJUST IAT IMAGEATTACH ICL IMAGECLIP IM IMAGE IMP IMPORT IN INTERSECT INF INTERFERE IO INSERTOBJ QVD QVDRAWING QVDC QVDRAWING QVDC QVDRAWINGCLOSE QVL QVLAYOUT QVLC QVLAYOUT QVLC QVLAYOUT QVLC QVLAYOUT CUL LINE LA LAYER LAS LAYERSTATE LE QLEADER LEN LENGTHEN LESS MESHSMOOTHLESS LI LIST                                                                                                    | F               | FILLET              |
| FSHOT G G GROUP -G GROUP GCON GEOMCONSTRAINT GD GRADIENT GENERATESECTION SECTIONPLANETOBLOCK GEO GEOGRAPHICLOCATION GR DDGRIPS H HATCH -H HATCH HE HATCHEDIT HI HIDE I INSERT IAD IMAGEADJUST IAT IMAGEATTACH ICL IMAGECLIP IM IMAGE IMP IMPORT IN INTERSECT INF INTERFERE IO INSERTOBJ QVD QVDRAWING QVDC QVDRAWING QVDC QVDRAWING QVDC QVLAYOUT QVLC QVLAYOUT QVLC J JOIN JOGSECTION SECTIONPLANEJOG L LA LAYER LAS LAYERSTATE LE LE QLEADER LEN LENGTHEN LESS MESHSMOOTHLESS LI ITION LINTERSE  GROUP GROUP GROUP GROUP GROUP GROUP GRADIEN INTERSE IO GROUP GROUP GROUP GROUP GRADIEN INTERSE INTERSE INTERS INTERSE INTERSE INTERSE INTERSE INTERS INTERSE INTERSE INTERS INTERSE INTERSE INTERSE INTERSE INTERSE INTERSE INTERSE INTERS  | FI              | FILTER              |
| G GROUP GCON GEOMCONSTRAINT GD GRADIENT GENERATESECTION SECTIONPLANETOBLOCK GEO GEOGRAPHICLOCATION GR DDGRIPS H HATCH -H HATCH HE HATCHEDIT HI HIDE I INSERT IAD IMAGEADJUST IAT IMAGEATTACH ICL IMAGECLIP IM IMAGE IMP IMPORT IN INTERSECT INF INTERFERE IO INSERTOBJ QVD QVDRAWING QVDC QVDRAWING QVDC QVDRAWING QVDC QVDRAWING QVDC QVLAYOUT QVLC QVLAYOUT QVLC QVLAYOUT QVLC QVLAYOUT QVLC QVLAYOUT LINE LA LAYER LAS LAYERSTATE LE QLEADER LEN LENGTHEN LESS MESHSMOOTHLESS LI LIST                                                                                                    | FREEPOINT       | POINTLIGHT          |
| GCON GEOMCONSTRAINT GD GRADIENT GENERATESECTION SECTIONPLANETOBLOCK GEO GEOGRAPHICLOCATION GR DDGRIPS H HATCH -H HATCH HE HATCHEDIT HI HIDE I INSERT IAD IMAGEADJUST IAT IMAGEATTACH ICL IMAGECLIP IM IMAGE IMP IMPORT IN INTERSECT INF INTERFERE IO INSERTOBJ QVD QVDRAWING QVDC QVDRAWING QVDC QVDRAWING QVDC QVDRAWING QVDC QVLAYOUT QVLC QVLAYOUT QVLC QVLAYOUT QVLC QVLAYOUT COLOR J JOIN JOGSECTION SECTIONPLANEJOG L LINE LA LAYER LAS LAYERSTATE LE QLEADER LEN LENGTHEN LESS MESHSMOOTHLESS LI LIST                                                                                                    | FSHOT           | FLATSHOT            |
| GCON GEOMCONSTRAINT GD GRADIENT GENERATESECTION SECTIONPLANETOBLOCK GEO GEOGRAPHICLOCATION GR DDGRIPS H HATCH -H HATCH HE HATCHEDIT HI HIDE I INSERT IAD IMAGEADJUST IAT IMAGEATTACH ICL IMAGECLIP IM IMAGE IMP IMPORT IN INTERSECT INF INTERFERE IO INSERTOBJ QVD QVDRAWING QVDC QVDRAWING QVDC QVDRAWING QVDC QVDRAWING QVDC QVLAYOUT QVLC QVLAYOUT QVLC QVLAYOUT QVLC QVLAYOUT COLOR J JOIN JOGSECTION SECTIONPLANEJOG L LINE LA LAYER LAS LAYERSTATE LE QLEADER LEN LENGTHEN LESS MESHSMOOTHLESS LI LIST                                                                                                    | G               | GROUP               |
| GD GRADIENT GENERATESECTION SECTIONPLANETOBLOCK GEO GEOGRAPHICLOCATION GR DDGRIPS H HATCH -H HATCH HE HATCHEDIT HI HIDE I INSERT IAD IMAGEADJUST IAT IMAGEATTACH ICL IMAGECLIP IM IMAGE IMP IMPORT IN INTERSECT INF INTERFERE IO INSERTOBJ QVD QVDRAWING QVDC QVDRAWING QVDC QVDRAWING QVDC QVDRAWING QVDC QVLAYOUT QVLC QVLAYOUT QVLC QVLAYOUT QVLC QVLAYOUT QVLC LINE LA LAYER LAS LAYERSTATE LE QLEADER LEN LENGTHEN LESS MESHSMOOTHLESS LI LIST                                                                                                    | -G              | GROUP               |
| GENERATESECTION GEO GEO GEOGRAPHICLOCATION GR DDGRIPS H HATCH -H HATCH HE HATCHEDIT HI HIDE I INSERT IAD IMAGEADJUST IAT IMAGEATTACH ICL IMAGECLIP IM IMAGE IMP IMPORT IN INTERSECT INF INTERFERE IO INSERTOBJ QVD QVDRAWING QVDC QVDRAWING QVDC QVDRAWING QVDC QVDRAWING QVDC QVLAYOUT QVLC J JOIN JOGSECTION SECTIONPLANEJOG L LA LAYER LAS LAYERSTATE LE LE QLEADER LEN LENGTHEN LESS MESHSMOOTHLESS LI IT                                                                                                    | GCON            | GEOMCONSTRAINT      |
| GEO GEOGRAPHICLOCATION GR DDGRIPS H HATCH -H HATCH HE HATCHEDIT HI HIDE I INSERT IAD IMAGEADJUST IAT IMAGEATTACH ICL IMAGECLIP IM IMAGE IMP IMPORT IN INTERSECT INF INTERFERE IO INSERTOBJ QVD QVDRAWING QVDC QVDRAWING QVDC QVDRAWINGCLOSE QVL QVLAYOUT QVLC QVLAYOUT QVLC QVLAYOUT COLOR J JOIN JOGSECTION SECTIONPLANEJOG L LINE LA LAYER LAS LAYERSTATE LE QLEADER LEN LENGTHEN LESS MESHSMOOTHLESS LI LIST                                                                                                    | GD              | GRADIENT            |
| GR DDGRIPS H HATCH -H HATCH HE HATCHEDIT HI HIDE I INSERT IAD IMAGEADJUST IAT IMAGEATTACH ICL IMAGECLIP IM IMAGE IMP IMPORT IN INTERSECT INF INTERFERE IO INSERTOBJ QVD QVDRAWING QVDC QVDRAWING QVDC QVDRAWING QVDC QVLAYOUT QVLC QVLAYOUT QVLC QVLAYOUT QVLC QVLAYOUT LINE LA LAYER LAS LAYERSTATE LE QLEADER LEN LENGTHEN LESS MESHSMOOTHLESS LI LIST                                                                                                    | GENERATESECTION | SECTIONPLANETOBLOCK |
| H HATCH -H HATCH HE HATCHEDIT HI HIDE I INSERT IAD IMAGEADJUST IAT IMAGEATTACH ICL IMAGECLIP IM IMAGE IMP IMPORT IN INTERSECT INF INTERFERE IO INSERTOBJ QVD QVDRAWING QVDC QVDRAWING QVDC QVDRAWINGCLOSE QVL QVLAYOUT QVLC QVLAYOUT QVLC QVLAYOUT COULD COULD COU | GEO             | GEOGRAPHICLOCATION  |
| -H HATCH HE HATCHEDIT HI HIDE I INSERT IAD IMAGEADJUST IAT IMAGEATTACH ICL IMAGECLIP IM IMAGE IMP IMPORT IN INTERSECT INF INTERFERE IO INSERTOBJ QVD QVDRAWING QVDC QVDRAWING QVDC QVDRAWINGCLOSE QVL QVLAYOUT QVLC QVLAYOUT QVLC QVLAYOUTCLOSE J JOIN JOGSECTION SECTIONPLANEJOG L LINE LA LAYER LAS LAYERSTATE LE QLEADER LEN LENGTHEN LESS MESHSMOOTHLESS LI LIST                                                                                                    | GR              | DDGRIPS             |
| HE HATCHEDIT HI HIDE I INSERT IAD IMAGEADJUST IAT IMAGEATTACH ICL IMAGECLIP IM IMAGE IMP IMPORT IN INTERSECT INF INTERFERE IO INSERTOBJ QVD QVDRAWING QVDC QVDRAWING QVDC QVDRAWINGCLOSE QVL QVLAYOUT QVLC QVLAYOUT QVLC QVLAYOUTCLOSE J JOIN JOGSECTION SECTIONPLANEJOG L LINE LA LAYER LAS LAYERSTATE LE QLEADER LEN LENGTHEN LESS MESHSMOOTHLESS LI LIST                                                                                                    | Н               | HATCH               |
| HI HIDE I INSERT IAD IMAGEADJUST IAT IMAGEATTACH ICL IMAGECLIP IM IMAGE IMP IMPORT IN INTERSECT INF INTERFERE IO INSERTOBJ QVD QVDRAWING QVDC QVDRAWINGCLOSE QVL QVLAYOUT QVLC QVLAYOUT QVLC QVLAYOUT COLOR JOIN JOGSECTION SECTIONPLANEJOG L LINE LA LAYER LAS LAYERSTATE LE QLEADER LEN LENGTHEN LESS MESHSMOOTHLESS LI LIST                                                                                                    | -H              | HATCH               |
| I INSERT IAD IMAGEADJUST IAT IMAGEATTACH ICL IMAGECLIP IM IMAGE IMP IMPORT IN INTERSECT INF INTERFERE IO INSERTOBJ QVD QVDRAWING QVDC QVDRAWINGCLOSE QVL QVLAYOUT QVLC QVLAYOUT QVLC QVLAYOUTCLOSE J JOIN JOGSECTION SECTIONPLANEJOG L LINE LA LAYER LAS LAYERSTATE LE QLEADER LEN LENGTHEN LESS MESHSMOOTHLESS LI LIST                                                                                                    | HE              | HATCHEDIT           |
| IAD IMAGEADJUST IAT IMAGEATTACH ICL IMAGECLIP IM IMAGE IMP IMPORT IN INTERSECT INF INTERFERE IO INSERTOBJ QVD QVDRAWING QVDC QVDRAWINGCLOSE QVL QVLAYOUT QVLC QVLAYOUT QVLC QVLAYOUTCLOSE J JOIN JOGSECTION SECTIONPLANEJOG L LINE LA LAYER LAS LAYERSTATE LE QLEADER LEN LENGTHEN LESS MESHSMOOTHLESS LI LIST                                                                                                    | HI              | HIDE                |
| IAT IMAGEATTACH ICL IMAGECLIP IM IMAGE IMP IMPORT IN INTERSECT INF INTERFERE IO INSERTOBJ QVD QVDRAWING QVDC QVDRAWINGCLOSE QVL QVLAYOUT QVLC QVLAYOUT QVLC QVLAYOUTCLOSE J JOIN JOGSECTION SECTIONPLANEJOG L LINE LA LAYER LAS LAYERSTATE LE QLEADER LEN LENGTHEN LESS MESHSMOOTHLESS LI                                                                                                    | I               | INSERT              |
| ICL IMAGECLIP IM IMAGE IMP IMPORT IN INTERSECT INF INTERFERE IO INSERTOBJ QVD QVDRAWING QVDC QVDRAWINGCLOSE QVL QVLAYOUT QVLC QVLAYOUTCLOSE J JOIN JOGSECTION SECTIONPLANEJOG L LINE LA LAYER LAS LAYERSTATE LE QLEADER LEN LENGTHEN LESS MESHSMOOTHLESS LI                                                                                                    | IAD             | IMAGEADJUST         |
| IMP IMPORT IN INTERSECT INF INTERFERE IO INSERTOBJ QVD QVDRAWING QVDC QVDRAWINGCLOSE QVL QVLAYOUT QVLC QVLAYOUTCLOSE J JOIN JOGSECTION SECTIONPLANEJOG L LINE LA LAYER LAS LAYERSTATE LE QLEADER LEN LENGTHEN LESS MESHSMOOTHLESS LI                                                                                                    | IAT             | IMAGEATTACH         |
| IMP IN INTERSECT INF INF INTERFERE IO INSERTOBJ QVD QVDRAWING QVDC QVDRAWINGCLOSE QVL QVLAYOUT QVLC QVLAYOUTCLOSE J JOIN JOGSECTION SECTIONPLANEJOG L LINE LA LAYER LAS LAYERSTATE LE QLEADER LEN LENGTHEN LESS MESHSMOOTHLESS LI INTERPORT OF THE PROPERTY OF THE PROPERTY OF | ICL             | IMAGECLIP           |
| IN INTERSECT INF INTERFERE IO INSERTOBJ QVD QVDRAWING QVDC QVDRAWINGCLOSE QVL QVLAYOUT QVLC QVLAYOUTCLOSE J JOIN JOGSECTION SECTIONPLANEJOG L LINE LA LAYER LAS LAYERSTATE LE QLEADER LEN LENGTHEN LESS MESHSMOOTHLESS LI INTERPORT OF THE PROPERTY OF THE PROPERTY OF THE PRO | IM              | IMAGE               |
| INF INTERFERE IO INSERTOBJ QVD QVDRAWING QVDC QVDRAWINGCLOSE QVL QVLAYOUT QVLC QVLAYOUTCLOSE J JOIN JOGSECTION SECTIONPLANEJOG L LINE LA LAYER LAS LAYERSTATE LE QLEADER LEN LENGTHEN LESS MESHSMOOTHLESS LI                                                                                                    | IMP             | IMPORT              |
| IO INSERTOBJ  QVD QVDRAWING  QVDC QVDRAWINGCLOSE  QVL QVLAYOUT  QVLC QVLAYOUTCLOSE  J JOIN  JOGSECTION SECTIONPLANEJOG  L LINE  LA LAYER  LAS LAYERSTATE  LE QLEADER  LEN LENGTHEN  LESS MESHSMOOTHLESS  LI LIST                                                                                                    | IN              | INTERSECT           |
| QVD QVDRAWING QVDC QVDRAWINGCLOSE QVL QVLAYOUT QVLC QVLAYOUTCLOSE J JOIN JOGSECTION SECTIONPLANEJOG L LINE LA LAYER LAS LAYERSTATE LE QLEADER LEN LENGTHEN LESS MESHSMOOTHLESS LIST                                                                                                    | INF             | INTERFERE           |
| QVDC QVDRAWINGCLOSE QVL QVLAYOUT QVLC QVLAYOUTCLOSE J JOIN JOGSECTION SECTIONPLANEJOG L LINE LA LAYER LAS LAYERSTATE LE QLEADER LEN LENGTHEN LESS MESHSMOOTHLESS LI LIST                                                                                                    | 10              | INSERTOBJ           |
| QVL QVLAYOUT QVLC QVLAYOUTCLOSE  J JOIN  JOGSECTION SECTIONPLANEJOG  L LINE  LA LAYER  LAS LAYERSTATE  LE QLEADER  LEN LENGTHEN  LESS MESHSMOOTHLESS  LI LIST                                                                                                    | QVD             | QVDRAWING           |
| QVLC QVLAYOUTCLOSE  J JOIN  JOGSECTION SECTIONPLANEJOG  L LINE  LA LAYER  LAS LAYERSTATE  LE QLEADER  LEN LENGTHEN  LESS MESHSMOOTHLESS  LI LIST                                                                                                    | QVDC            | QVDRAWINGCLOSE      |
| J JOIN JOGSECTION SECTIONPLANEJOG L LINE LA LAYER LAS LAYERSTATE LE QLEADER LEN LENGTHEN LESS MESHSMOOTHLESS LI LIST                                                                                                    | QVL             | QVLAYOUT            |
| JOGSECTION  L  LINE  LA  LAYER  LAS  LAYERSTATE  LE  QLEADER  LEN  LENGTHEN  LESS  MESHSMOOTHLESS  LI  LIST                                                                                                    | QVLC            | QVLAYOUTCLOSE       |
| L LINE  LA LAYER  LAS LAYERSTATE  LE QLEADER  LEN LENGTHEN  LESS MESHSMOOTHLESS  LI LIST                                                                                                    | J               | JOIN                |
| LA LAYER  LAS LAYERSTATE  LE QLEADER  LEN LENGTHEN  LESS MESHSMOOTHLESS  LI LIST                                                                                                    | JOGSECTION      | SECTIONPLANEJOG     |
| LAS LAYERSTATE  LE QLEADER  LEN LENGTHEN  LESS MESHSMOOTHLESS  LI LIST                                                                                                    | L               | LINE                |
| LE QLEADER  LEN LENGTHEN  LESS MESHSMOOTHLESS  LI LIST                                                                                                    | LA              | LAYER               |
| LEN LENGTHEN LESS MESHSMOOTHLESS LI LIST                                                                                                    | LAS             | LAYERSTATE          |
| LESS MESHSMOOTHLESS LI LIST                                                                                                    | LE              | QLEADER             |
| LI LIST                                                                                                    | LEN             | LENGTHEN            |
|                                                                                                    | LESS            | MESHSMOOTHLESS      |
| LINEWEIGHT LWEIGHT                                                                                                    | LI              | LIST                |
|                                                                                                    | LINEWEIGHT      | LWEIGHT             |

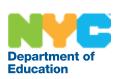

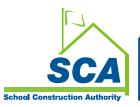

| Shortcut       | Command            |  |
|----------------|--------------------|--|
| LMAN           | LAYERSTATE         |  |
| LS             | LIST               |  |
| LT             | LINETYPE           |  |
| LTYPE          | LINETYPE           |  |
| LTS            | LTSCALE            |  |
| LW             | LWEIGHT            |  |
| M              | MOVE               |  |
| MA             | MATCHPROP          |  |
| MAT            | MATERIALS          |  |
| ME             | MEASURE            |  |
| MEA            | MEASUREGEOM        |  |
| MI             | MIRROR             |  |
| ML             | MLINE              |  |
| MLA            | MLEADERALIGN       |  |
| MLC            | MLEADERCOLLECT     |  |
| MLD            | MLEADER            |  |
| MLE            | MLEADEREDIT        |  |
| MLS            | MLEADERSTYLE       |  |
| MO             | PROPERTIES         |  |
| MORE           | MESHSMOOTHMORE     |  |
| MOTION         | NAVSMOTION         |  |
| MOTIONCLS      | NAVSMOTIONCLOSE    |  |
| MS             | MSPACE             |  |
| MSM            | MARKUP             |  |
| MT             | MTEXT              |  |
| MV             | MVIEW              |  |
| NORTH          | GEOGRAPHICLOCATION |  |
| NORTHDIR       | GEOGRAPHICLOCATION |  |
| NSHOT          | NEWSHOT            |  |
| NVIEW          | NEWVIEW            |  |
| 0              | OFFSET             |  |
| OP             | OPTIONS            |  |
| ORBIT          | 3DORBIT            |  |
| OS             | OSNAP              |  |
| Р              | PAN                |  |
| PA             | PASTESPEC          |  |
| RAPIDPROTOTYPE | 3DPRINT            |  |
| PAR            | PARAMETERS         |  |
| PARAM          | BPARAMETER         |  |
| PARTIALOPEN    | PARTIALOPEN        |  |

| Shortcut ( | Command         |  |
|------------|-----------------|--|
|            | PEDIT           |  |
| · -        | PLINE           |  |
| · -        | POINT           |  |
|            | HIDEPALETTES    |  |
|            | POLYGON         |  |
|            | SHOWPALFTTES    |  |
|            | PROPERTIES      |  |
|            | PROPERTIESCLOSE |  |
|            | PROPERTIES      |  |
|            | PREVIEW         |  |
|            | PLOT            |  |
|            | PSPACE          |  |
|            | POLYSOLID       |  |
|            | PUBLISHTOWEB    |  |
|            | PURGE           |  |
|            | PYRAMID         |  |
|            | QUICKCALC       |  |
|            | QUICKCUI        |  |
|            | REDRAW          |  |
|            | REDRAWALL       |  |
|            | RENDERCROP      |  |
|            | REGEN           |  |
|            | REGENALL        |  |
|            | RECTANG         |  |
| REFINE N   | MESHREFINE      |  |
| REG F      | REGION          |  |
| REN F      | RENAME          |  |
| REV F      | REVOLVE         |  |
| RO F       | ROTATE          |  |
| RP F       | RENDERPRESETS   |  |
| RPR F      | RPREF           |  |
| RR F       | RENDER          |  |
| RW F       | RENDERWIN       |  |
| S S        | STRETCH         |  |
| SC S       | SCALE           |  |
| SCR S      | SCRIPT          |  |
| SE [       | DSETTINGS       |  |
| SEC S      | SECTION         |  |
| SET S      | SETVAR          |  |
| SHA S      | SHADEMODE       |  |

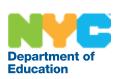

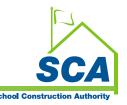

| Shortcut | Command      |  |
|----------|--------------|--|
| SL       | SLICE        |  |
|          | MESHSMOOTH   |  |
| SMOOTH   |              |  |
| SN       | SNAP         |  |
| SO       | SOLID        |  |
| SP       | SPELL        |  |
| SPL      | SPLINE       |  |
| SPLANE   | SECTIONPLANE |  |
| SPLAY    | SEQUENCEPLAY |  |
| SPLIT    | MESHSPLIT    |  |
| SPE      | SPLINEDIT    |  |
| SSM      | SHEETSET     |  |
| ST       | STYLE        |  |
| STA      | STANDARDS    |  |
| SU       | SUBTRACT     |  |
| Т        | MTEXT        |  |
| TA       | TABLET       |  |
| ТВ       | TABLE        |  |
| TEDIT    | TEXTEDIT     |  |
| TH       | THICKNESS    |  |
| TI       | TILEMODE     |  |
| ТО       | TOOLBAR      |  |
| TOL      | TOLERANCE    |  |
| TOR      | TORUS        |  |
| TP       | TOOLPALETTES |  |
| TR       | TRIM         |  |
| TS       | TABLESTYLE   |  |
| UC       | UCSMAN       |  |
| UN       | UNITS        |  |
| UNCREASE | MESHUNCREASE |  |
| UNI      | UNION        |  |
| V        | VIEW         |  |
| VGO      | VIEWGO       |  |
| VPLAY    | VIEWPLAY     |  |
| -V       | VIFW         |  |
| VP       | DDVPOINT     |  |
| -VP      | VPOINT       |  |
| VS       | VSCURRENT    |  |
| VSM      | VISUALSTYLES |  |
| -VSM     | VISUALSTYLES |  |
| W        | WBLOCK       |  |
| vv       | VV DLOCK     |  |

| Shortcut | Command   |  |
|----------|-----------|--|
| WE       | WEDGE     |  |
| WHEEL    | NAVSWHEEL |  |
| Χ        | EXPLODE   |  |
| XA       | XATTACH   |  |
| XB       | XBIND     |  |
| -XB      | XBIND     |  |
| XC       | XCLIP     |  |
| XL       | XLINE     |  |
| XR       | XREF      |  |
| -XR      | XREF      |  |
| Z        | ZOOM      |  |

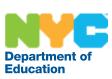

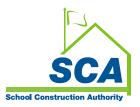

### **Appendix D**

#### **AutoCAD Express Tools**

The AutoCAD Express Tools are a library of productivity tools designed to help you extend the power of AutoCAD. They cover a wide range of AutoCAD functions, including: layer management, dimensioning, drawing, object selection, and object modification.

#### **Express Tool Commands**

| NAME                             | CLI Command  | Description                                                                                      |
|----------------------------------|--------------|--------------------------------------------------------------------------------------------------|
| Command Alias Editor             | ALIASEDIT    | Launches an editor for aliases stored in the acad.pgp file                                       |
| Align Space                      | ALIGNSPACE   | Aligns model space objects in different viewports with each other or with objects in paper space |
| Arc-Aligned Text                 | ARCTEXT      | Creates text following a selected arc                                                            |
| Import Attribute Information     | ATTIN        | Inserts attribute information into the drawing                                                   |
| Export Attribute Information     | ATTOUT       | Extracts attribute information from the drawing                                                  |
| Extend to Nested Objects         | BEXTEND      | Extends to objects nested in blocks and external references                                      |
| Replace block with another block | BLOCKREPLACE | Replaces all inserts of one block with inserts of another                                        |
| Convert block to xref            | BLOCKTOXREF  | Converts a specified block and all of its inserts to an xref                                     |
| Break-line Symbol                | BREAKLINE    | Creates polylines and inserts break-<br>line symbol                                              |

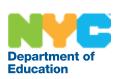

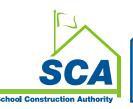

| NAME                       | CLI Command | Description                                                                         |
|----------------------------|-------------|-------------------------------------------------------------------------------------|
| Trim to Nested Objects     | BTRIM       | Trims to objects nested in blocks and external references                           |
| Explode Attributes to Text | BURST       | Explodes block and converts attributes to text                                      |
| DrawOrder by color         | CDORDER     | Arranges draw order of objects based on color                                       |
| Change URLs                | CHURLS      | Modifies URL addresses                                                              |
| Extended Clip              | CLIPIT      | Adds arc, circle, and polyline capability to XCLIP                                  |
| Close All Drawings         | CLOSEALL    | Closes all open drawings                                                            |
| Multiple Copy              | СОРҮМ       | Copies objects multiple times with options to repeat, divide, measure, and array    |
| Dimstyle Export            | DIMEX       | Saves dimension styles to a file                                                    |
| Dimstyle Import            | DIMIM       | Imports dimension styles saved to a file using DIMEX                                |
| Reset Dim Text Value       | DIMREASSOC  | Re-associates dimensions                                                            |
| Dwg Editing Time           | EDITTIME    | Tracks total active editing time in drawing                                         |
| Extended Offset            | EXOFFSET    | Enhances OFFSET                                                                     |
| Extended Plan              | EXPLAN      | Enhances PLAN                                                                       |
| Flatten objects            | FLATTEN     | Converts 3D geometry to 2D                                                          |
| Fast Select                | FS          | Selects objects that touch a specified object                                       |
| Get Selection Set          | GETSEL      | Selects specific types of objects                                                   |
| Edit Image                 | IMAGEEDIT   | Launches an image editor application for editing a selected image                   |
| Merge Layout               | LAYOUTMERGE | Merges the objects from other layouts into one layout and saves corresponding views |
| Make Linetype              | MKLTYPE     | Creates a linetype based on selected objects                                        |

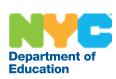

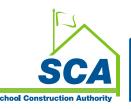

| NAME                                  | CLI Command | Description                                                                   |
|---------------------------------------|-------------|-------------------------------------------------------------------------------|
| Make Shape                            | MKSHAPE     | Creates a shape based on selected objects                                     |
| Move/Copy/Rotate                      | MOCORO      | Moves, copies, rotates, and scales objects                                    |
| Move Backup Files                     | MOVEBAK     | Moves saved AutoCAD backup files to a directory                               |
| Multiple Object Stretch               | MSTRETCH    | Stretches objects with multiple selection windows                             |
| Copy Nested Objects                   | NCOPY       | Copies objects nested inside blocks and external references                   |
| Delete duplicate objects              | OVERKILL    | Cleans up overlapping geometry by removing duplicated and/or unneeded objects |
| Convert PLT to DWG                    | PLT2DWG     | Imports HP-GL files into the current drawing session                          |
| Update Drawing Property Data          | PROPULATE   | Updates, lists, and clears drawing property information                       |
| Attach Leader to Annotation           | QLATTACH    | Associates a leader to an annotation object                                   |
| Global Attach Leader to Annotation    | QLATTACHSET | Associates selected leaders with a likely annotation                          |
| <b>Detach Leaders from Annotation</b> | QLDETACHSET | Disassociates selected leaders from an annotation                             |
| Quick Exit                            | QQUIT       | Closes all drawings and exits                                                 |
| Redefine Path                         | REDIR       | Redefines the paths in external references, images, shapes, and fonts         |
| Find and Replace URLs                 | REPURLS     | Replaces URL addresses with others                                            |
| Revert to Original                    | REVERT      | Closes the current drawing and reopens the original version                   |
| Remote Text                           | RTEXT       | Inserts or edits a remote text object                                         |

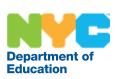

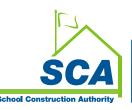

| Real-Time UCS         RTUCS         Changes the UCS in real time           Save All Drawings         SAVEALL         Saves all open drawings           Show URLS         SHOWURLS         Shows the location of embedded URL addresses           Convert Shape to Block         SHP2BLK         Converts from a shape definition to a block definition           Super Hatch         SUPERHATCH         Uses images, blocks, external references, or wipeouts as hatch patterns           System Variable Editor         SYSVDLG         Launches an editor for system variables           Change Text Case         TCASE         Changes the case of selected text           Enclose Text with Object         TCIRCLE         Surrounds text or multiline text with circles, slots, or rectangles           Automatic Text Numbering         TCOUNT         Adds sequential numbering to text objects           Text Fit         TEXTFIT         Fits text between specified points           Text Mask         TEXTMASK         Places a mask behind selected text           Unmask Text         TEXTUNMASK         Removes a mask from behind selected text           Toggle Frames         TFRAMES         Toggles frames for images and wipeouts           Justify Text         TJUST         Justifies text created with MTEXT and ATTDEF           Rotate Text         TORIENT         Rotates text, multiline text, and block a | NAME                     | CLI Command | Description                                                                                                    |
|----------------------------------------------------------------------------------------------------|--------------------------|-------------|----------------------------------------------------------------------------------------------------|
| Show URLs         SHOWURLS         Shows the location of embedded URL addresses           Convert Shape to Block         SHP2BLK         Converts from a shape definition to a block definition           Super Hatch         SUPERHATCH         Uses images, blocks, external references, or wipeouts as hatch patterns           System Variable Editor         SYSVDLG         Launches an editor for system variables           Change Text Case         TCASE         Changes the case of selected text           Enclose Text with Object         TCIRCLE         Surrounds text or multiline text with circles, slots, or rectangles           Automatic Text Numbering         TCOUNT         Adds sequential numbering to text objects           Text Fit         TEXTFIT         Fits text between specified points           Text Mask         TEXTMASK         Places a mask behind selected text           Unmask Text         TEXTUNMASK         Removes a mask from behind selected text           Toggle Frames         TFRAMES         Toggles frames for images and wipeouts           Justify Text         TJUST         Justifies text created with MTEXT and ATTDEF           Rotate Text         TORIENT         Rotates text, multiline text, and block attribute objects to new orientation           Convert Text to Mtext         TXT2MTXT         Converts text created with TEXT or DTEXT to multiline text | Real-Time UCS            | RTUCS       | Changes the UCS in real time                                                                                                    |
| Convert Shape to Block  SHP2BLK  Converts from a shape definition to a block definition  Super Hatch  SUPERHATCH  Uses images, blocks, external references, or wipeouts as hatch patterns  System Variable Editor  SYSVDLG  Launches an editor for system variables  Change Text Case  TCASE  Changes the case of selected text  Enclose Text with Object  TCIRCLE  Surrounds text or multiline text with circles, slots, or rectangles  Automatic Text Numbering  TCOUNT  Adds sequential numbering to text objects  Text Fit  TEXTFIT  Fits text between specified points  Text Mask  TEXTMASK  Places a mask behind selected text  Unmask Text  Text Mask  TEXTUNMASK  Removes a mask from behind selected text  Toggle Frames  TFRAMES  Toggles frames for images and wipeouts  Justify Text  TJUST  Justifies text created with MTEXT and ATTDEF  Rotate Text  TORIENT  Rotates text, multiline text, and block attribute objects to new orientation  Convert Text to Mtext  TXT2MTXT  Converts text created with TEXT or DTEXT to multiline text  Explode Text                                                                                                    | Save All Drawings        | SAVEALL     | Saves all open drawings                                                                                                    |
| Super Hatch  Super Hatch  Super Hatch  System Variable Editor  SysvDLG  Launches an editor for system variables  Change Text Case  TCASE  Changes the case of selected text  Enclose Text with Object  TCIRCLE  Surrounds text or multiline text with circles, slots, or rectangles  Automatic Text Numbering  TCOUNT  Adds sequential numbering to text objects  Text Fit  TEXTFIT  Fits text between specified points  Text Mask  TEXTMASK  Places a mask behind selected text  Unmask Text  TEXTUNMASK  Removes a mask from behind selected text  Toggle Frames  TFRAMES  Toggles frames for images and wipeouts  Justify Text  TJUST  Justifies text created with MTEXT and ATTDEF  Rotate Text  TORIENT  Rotates text, multiline text, and block attribute objects to new orientation  Convert Text to Mtext  TXT2MTXT  Converts text created with TEXT or DTEXT to multiline text  Explode Text  TXTEXP  Explodes text into polylines                                                                                                    | Show URLs                | SHOWURLS    |                                                                                                    |
| references, or wipeouts as hatch patterns  System Variable Editor  SYSVDLG  Launches an editor for system variables  Change Text Case  TCASE  Changes the case of selected text  Enclose Text with Object  TCIRCLE  Surrounds text or multiline text with circles, slots, or rectangles  Automatic Text Numbering  TCOUNT  Adds sequential numbering to text objects  Text Fit  TEXTFIT  Fits text between specified points  Text Mask  TEXTMASK  Places a mask behind selected text  Unmask Text  TEXTUNMASK  Removes a mask from behind selected text  Toggle Frames  TFRAMES  Toggles frames for images and wipeouts  Justify Text  TJUST  Justifies text created with MTEXT and ATTDEF  Rotate Text  TORIENT  Rotates text, multiline text, and block attribute objects to new orientation  Convert Text to Mtext  TXT2MTXT  Converts text created with TEXT or DTEXT to multiline text                                                                                                    | Convert Shape to Block   | SHP2BLK     | ·                                                                                                    |
| Change Text Case  TCASE  Changes the case of selected text  Enclose Text with Object  TCIRCLE  Surrounds text or multiline text with circles, slots, or rectangles  Automatic Text Numbering  TCOUNT  Adds sequential numbering to text objects  Text Fit  TEXTFIT  Fits text between specified points  Text Mask  TEXTMASK  Places a mask behind selected text  Unmask Text  TEXTUNMASK  Removes a mask from behind selected text  Toggle Frames  TFRAMES  Toggles frames for images and wipeouts  Justify Text  TJUST  Justifies text created with MTEXT and ATTDEF  Rotate Text  TORIENT  Rotates text, multiline text, and block attribute objects to new orientation  Convert Text to Mtext  TXT2MTXT  Converts text created with TEXT or DTEXT to multiline text  Explode Text  TXTEXP  Explodes text into polylines                                                                                                    | Super Hatch              | SUPERHATCH  | references, or wipeouts as hatch                                                                                                    |
| Enclose Text with Object  TCIRCLE  Surrounds text or multiline text with circles, slots, or rectangles  Automatic Text Numbering  TCOUNT  Adds sequential numbering to text objects  Text Fit  TEXTFIT  Fits text between specified points  Text Mask  TEXTMASK  Places a mask behind selected text  Unmask Text  TEXTUNMASK  Removes a mask from behind selected text  Toggle Frames  TFRAMES  Toggles frames for images and wipeouts  Justify Text  TJUST  Justifies text created with MTEXT and ATTDEF  Rotate Text  TORIENT  Rotates text, multiline text, and block attribute objects to new orientation  Convert Text to Mtext  TXT2MTXT  Converts text created with TEXT or DTEXT to multiline text  Explode Text  TXTEXP  Explodes text into polylines                                                                                                    | System Variable Editor   | SYSVDLG     | The state of the state of the s |
| Automatic Text Numbering  TCOUNT  Adds sequential numbering to text objects  Text Fit  TEXTFIT  Fits text between specified points  Text Mask  TEXTMASK  Places a mask behind selected text  Unmask Text  TEXTUNMASK  Removes a mask from behind selected text  Toggle Frames  TFRAMES  Toggles frames for images and wipeouts  Justify Text  TJUST  Justifies text created with MTEXT and ATTDEF  Rotate Text  TORIENT  Rotates text, multiline text, and block attribute objects to new orientation  Convert Text to Mtext  TXT2MTXT  Converts text created with TEXT or DTEXT to multiline text  Explode Text  TXTEXP  Explodes text into polylines                                                                                                    | Change Text Case         | TCASE       | Changes the case of selected text                                                                                                    |
| Text Fit TEXTFIT Fits text between specified points  Text Mask TEXTMASK Places a mask behind selected text  Unmask Text TEXTUNMASK Removes a mask from behind selected text  Toggle Frames TFRAMES Toggles frames for images and wipeouts  Justify Text TJUST Justifies text created with MTEXT and ATTDEF  Rotate Text TORIENT Rotates text, multiline text, and block attribute objects to new orientation  Convert Text to Mtext TXT2MTXT Converts text created with TEXT or DTEXT to multiline text  Explode Text TXTEXP Explodes text into polylines                                                                                                    | Enclose Text with Object | TCIRCLE     |                                                                                                    |
| Text Mask       TEXTMASK       Places a mask behind selected text         Unmask Text       TEXTUNMASK       Removes a mask from behind selected text         Toggle Frames       TFRAMES       Toggles frames for images and wipeouts         Justify Text       TJUST       Justifies text created with MTEXT and ATTDEF         Rotate Text       TORIENT       Rotates text, multiline text, and block attribute objects to new orientation         Convert Text to Mtext       TXT2MTXT       Converts text created with TEXT or DTEXT to multiline text         Explode Text       TXTEXP       Explodes text into polylines                                                                                                    | Automatic Text Numbering | TCOUNT      | •                                                                                                    |
| Unmask Text  TEXTUNMASK  Removes a mask from behind selected text  Toggle Frames  TFRAMES  Toggles frames for images and wipeouts  Justify Text  TJUST  Justifies text created with MTEXT and ATTDEF  Rotate Text  TORIENT  Rotates text, multiline text, and block attribute objects to new orientation  Convert Text to Mtext  TXT2MTXT  Converts text created with TEXT or DTEXT to multiline text  Explode Text  TXTEXP  Explodes text into polylines                                                                                                    | Text Fit                 | TEXTFIT     | Fits text between specified points                                                                                                    |
| Toggle Frames  TFRAMES  Toggles frames for images and wipeouts  Justify Text  TJUST  Justifies text created with MTEXT and ATTDEF  Rotate Text  TORIENT  Rotates text, multiline text, and block attribute objects to new orientation  Convert Text to Mtext  TXT2MTXT  Converts text created with TEXT or DTEXT to multiline text  Explode Text  TXTEXP  Explodes text into polylines                                                                                                    | Text Mask                | TEXTMASK    | Places a mask behind selected text                                                                                                    |
| Justify Text  TJUST  Justifies text created with MTEXT and ATTDEF  Rotate Text  TORIENT  Rotates text, multiline text, and block attribute objects to new orientation  Convert Text to Mtext  TXT2MTXT  Converts text created with TEXT or DTEXT to multiline text  Explode Text  TXTEXP  Explodes text into polylines                                                                                                    | Unmask Text              | TEXTUNMASK  |                                                                                                    |
| Rotate Text TORIENT Rotates text, multiline text, and block attribute objects to new orientation  Convert Text to Mtext TXT2MTXT Converts text created with TEXT or DTEXT to multiline text  Explode Text TXTEXP Explodes text into polylines                                                                                                    | Toggle Frames            | TFRAMES     |                                                                                                    |
| Convert Text to Mtext  TXT2MTXT  Converts text created with TEXT or DTEXT to multiline text  Explode Text  TXTEXP  Explodes text into polylines                                                                                                    | Justify Text             | TJUST       |                                                                                                    |
| Explode Text TXTEXP Explodes text into polylines                                                                                                    | Rotate Text              | TORIENT     |                                                                                                    |
|                                                                                                    | Convert Text to Mtext    | TXT2MTXT    |                                                                                                    |
| List Viewport Scale VPSCALE Lists the scale of a selected viewport                                                                                                    | Explode Text             | TXTEXP      | Explodes text into polylines                                                                                                    |
|                                                                                                    | List Viewport Scale      | VPSCALE     | Lists the scale of a selected viewport                                                                                                    |

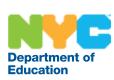

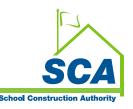

| NAME                                  | CLI Command | Description                                                             |
|---------------------------------------|-------------|-------------------------------------------------------------------------|
| Synchronize Viewports                 | VPSYNC      | Synchronizes one or more viewports with a master viewport               |
| Attach Xdata                          | XDATA       | Attaches extended object data (xdata) to an object                      |
| List Object Xdata                     | XDLIST      | Lists the extended object data (xdata) attached to an object            |
| List Xref/Block Properties            | XLIST       | Displays properties of objects nested in blocks and external references |
| Express Tools Web site                |             | Launches web browser and loads the AutoCAD Express Tools Web site       |
| Express Tools Newsgroup               |             | Launches a news reader and displays the AutoCAD Express Tools newsgroup |
| Autodesk Products and Support Website |             | Launches a web browser and displays the Autodesk Products website       |
| Express Tools FAQ                     |             | Displays an FAQ for AutoCAD Express<br>Tools                            |
| Help                                  |             | Displays Help for the AutoCAD<br>Express Tools                          |

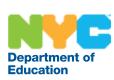

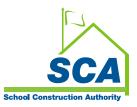

### **NOTES:**